# **Сетевой адаптер BACnet/IP**

# **GN-9251**

# **Руководство пользователя**

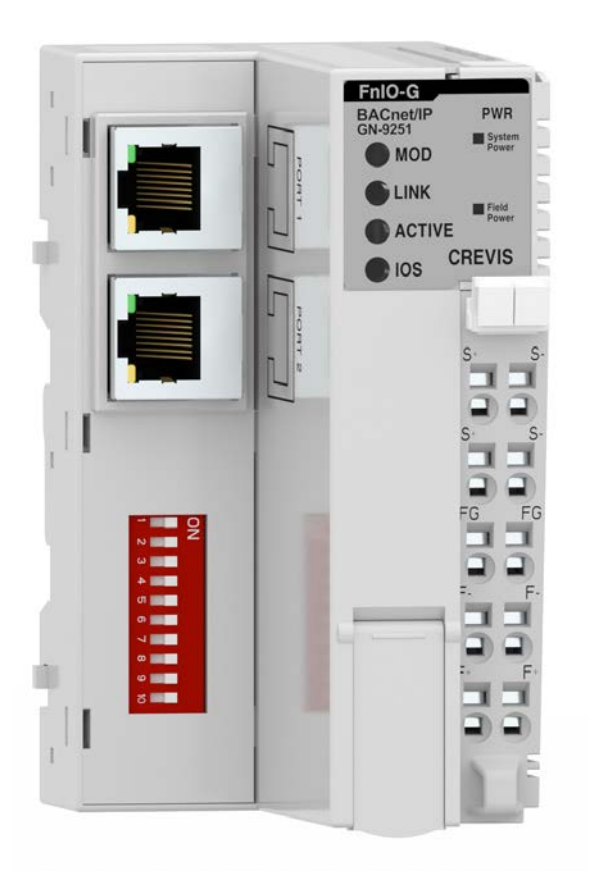

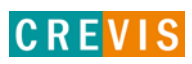

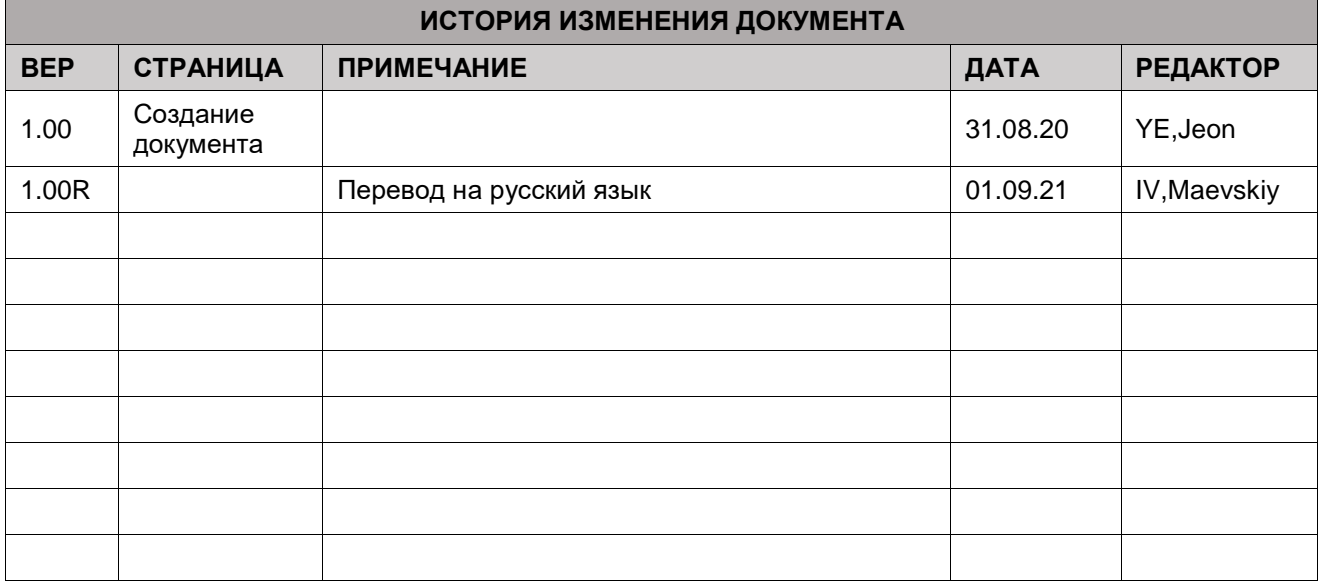

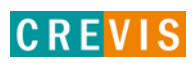

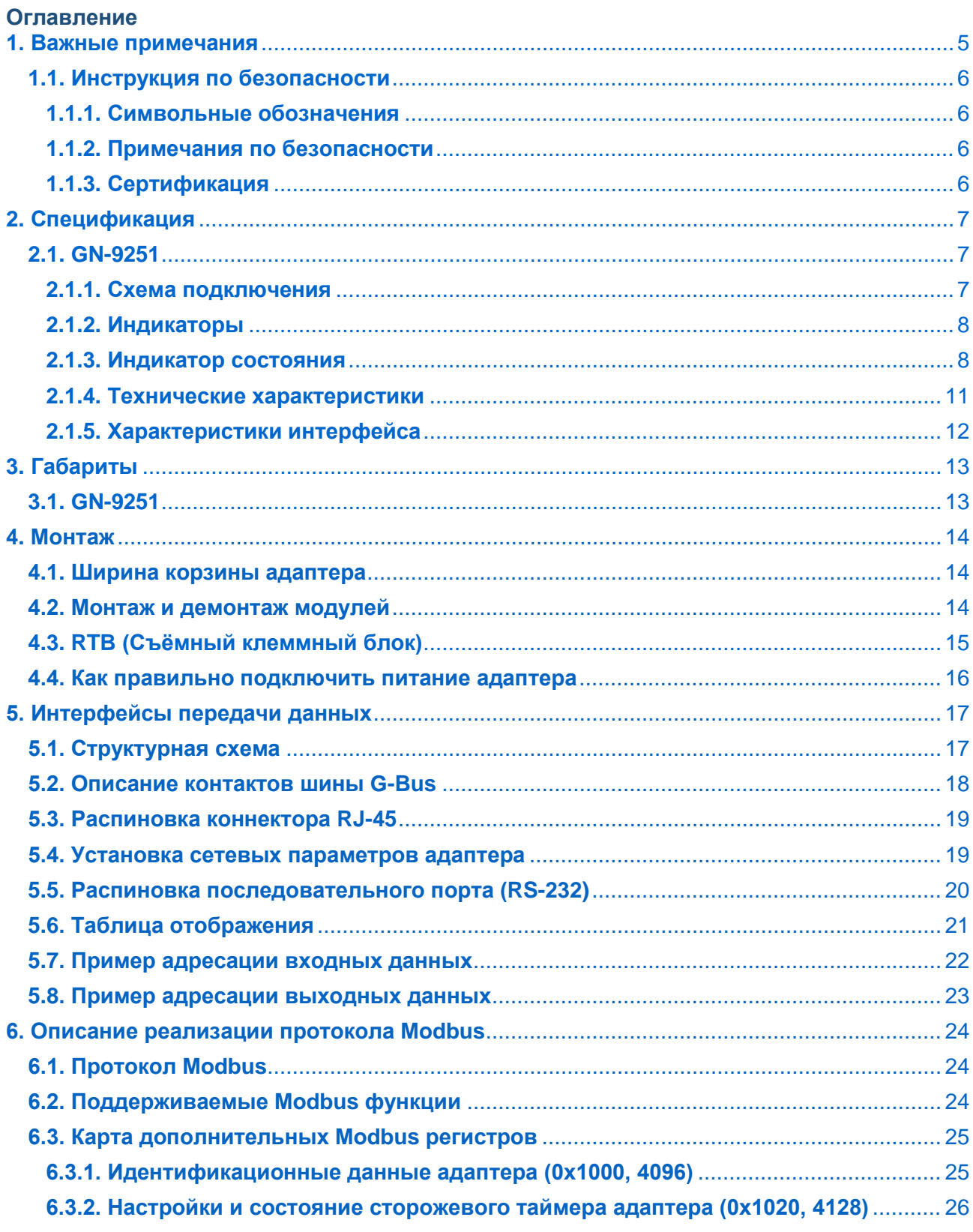

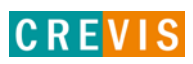

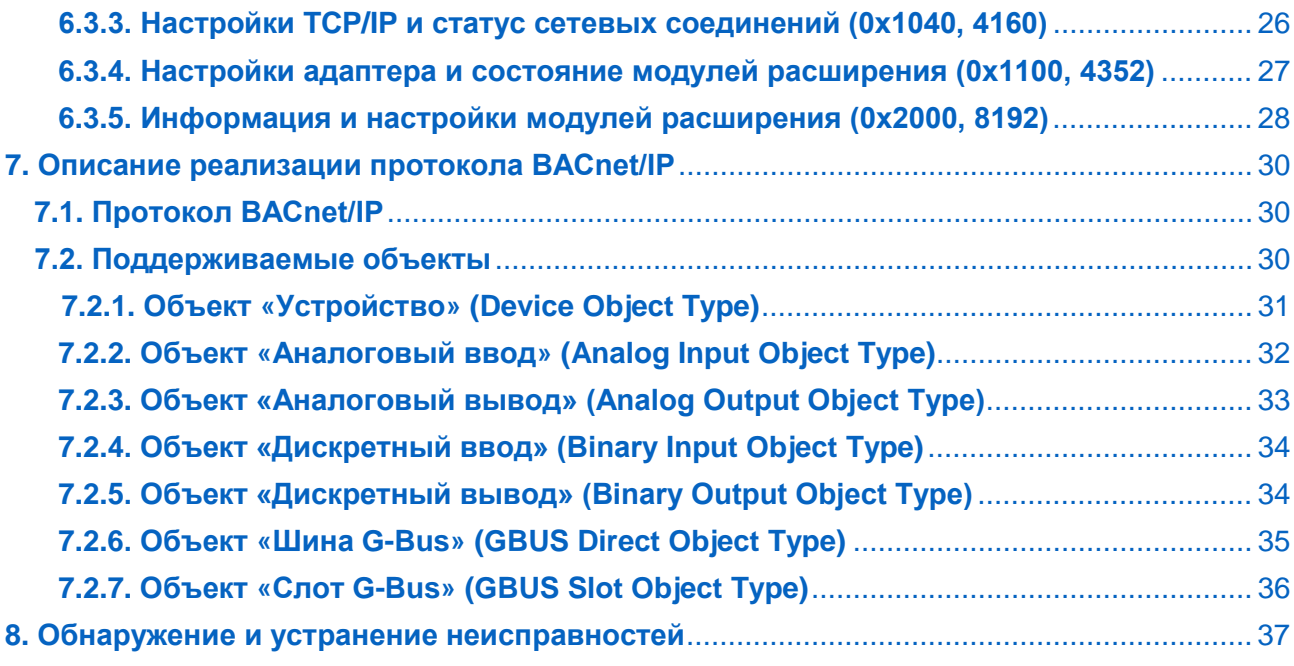

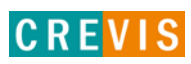

# <span id="page-4-0"></span>1. Важные примечания

Полупроводниковое оборудование имеет эксплуатационные характеристики, отличные от электромеханического.

Указания по безопасности в случаях применения, установки и технического обслуживания полупроводниковых устройств управления описывают некоторые важные различия между полупроводниковым оборудованием и проводными электромеханическими устройствами.

Из-за этих различий, а также из-за большого разнообразия применений полупроводникового оборудования, все лица, ответственные за применение этого оборудования, должны убедиться, что каждое предполагаемое применение данного оборудования является приемлемым.

Ни при каких обстоятельствах CREVIS не несет ответственности за прямой или косвенный ущерб. возникший в результате использования или применения этого оборудования.

Примеры и диаграммы в этом руководстве приведены исключительно в иллюстративных целях. Из-за множества факторов и требований, связанных с каким-либо конкретным применением, CREVIS не может нести ответственность за фактическое использование, основанное на примерах и схемах.

#### Предупреждение!

#### Несоблюдение инструкций может привести к травмам, повреждению оборудования или взрыву.

- Не подключайте модули и провода при включенном питании системы. В противном случае это может вызвать электрическую дугу, которая может привести к неожиданным и потенциально опасным воздействиям полевых устройств. При электрической дуге возникает опасность взрыва в опасных зонах. Убедитесь, что область подключения безопасна, или отключите питание системы надлежащим образом перед подключением модулей.
- Не прикасайтесь к клеммным колодкам или модулям ввода-вывода во время работы системы. В противном случае это может привести к поражению электрическим током или неисправности устройства.
- Держитесь подальше от странных металлических предметов, не связанных с устройством, электромонтажные работы должны контролироваться инженером-электриком. В противном случае это может привести к возгоранию, поражению электрическим током или неисправности устройства.

#### Осторожно!

Несоблюдение инструкций может привести к травмам, повреждению оборудования или взрыву. Пожалуйста, следуйте инструкциям ниже.

Перед подключением проверьте номинальное напряжение и клеммную колодку. Избегайте мест с температурой более 50 °С. Избегайте попадания прямых солнечных лучей.

Избегайте мест с влажностью более 85%.

- Не размещайте модули рядом с легковоспламеняющимися материалами. В противном случае это может вызвать пожар.
- Не допускайте прямого приближения к ним какой-либо вибрации.
- Внимательно ознакомьтесь со спецификациями модулей, убедитесь, что входные и выходные подключения выполнены в соответствии с этими спецификациями. Для подключения используйте стандартные кабели.

Используйте модули в среде со степенью загрязнения 2.

## <span id="page-5-0"></span>1.1. Инструкция по безопасности

#### 1.1.1. Символьные обозначения

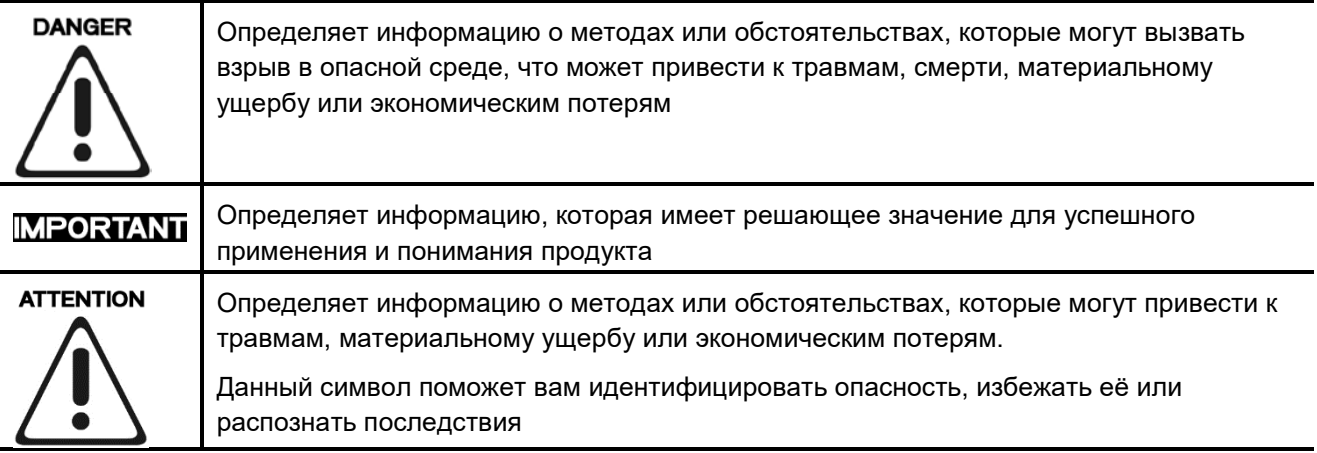

#### 1.1.2. Примечания по безопасности

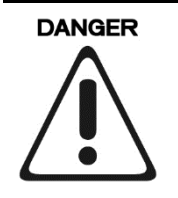

Модули оснащены электронными компонентами, которые могут быть разрушены электростатическим разрядом. При обращении с модулями убедитесь, что окружающая среда (люди, рабочее место и упаковка) хорошо заземлены. Не прикасайтесь к проводящим компонентам, выводам шины G-Bus.

#### 1.1.3. Сертификация

c-UL-us UL Listed Industrial Control Equipment - сертификация для США и Канады (UL File E235505) CE Certificate - EN 61000-6-2; Устойчивость к электромагнитным помехам EN 61000-6-4; Электромагнитная эмиссия

Reach, RoHS (EU, CHINA)

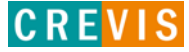

# <span id="page-6-0"></span>**2. Спецификация**

## **2.1. GN-9251**

#### **2.1.1. Схема подключения**

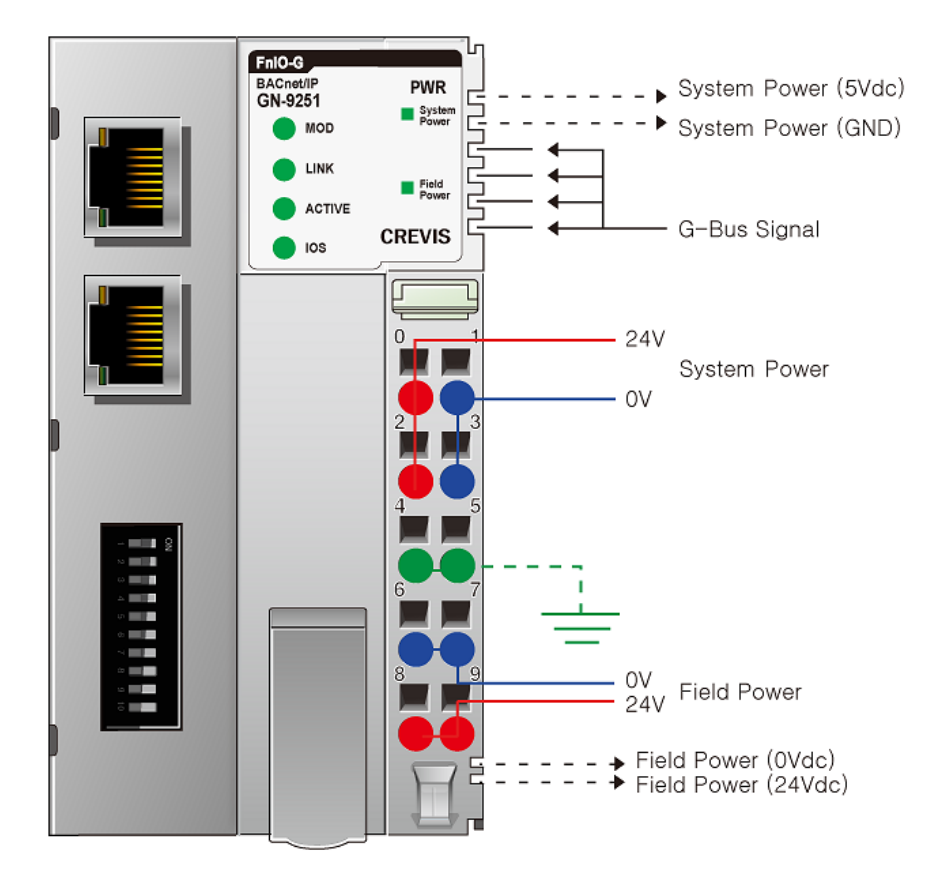

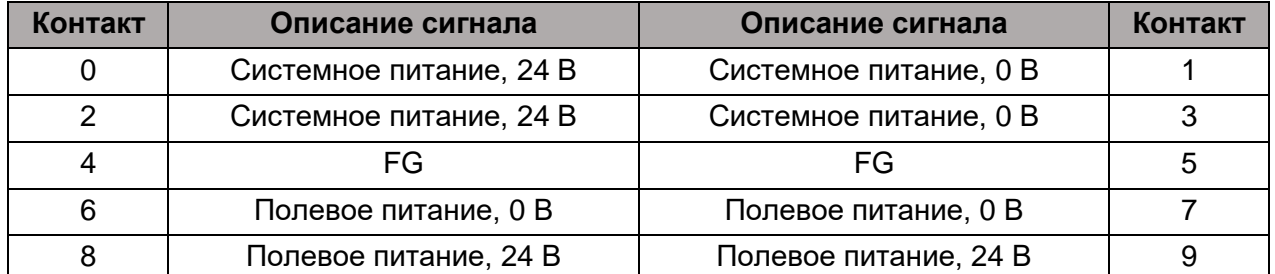

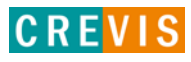

#### <span id="page-7-0"></span>**2.1.2. Индикаторы**

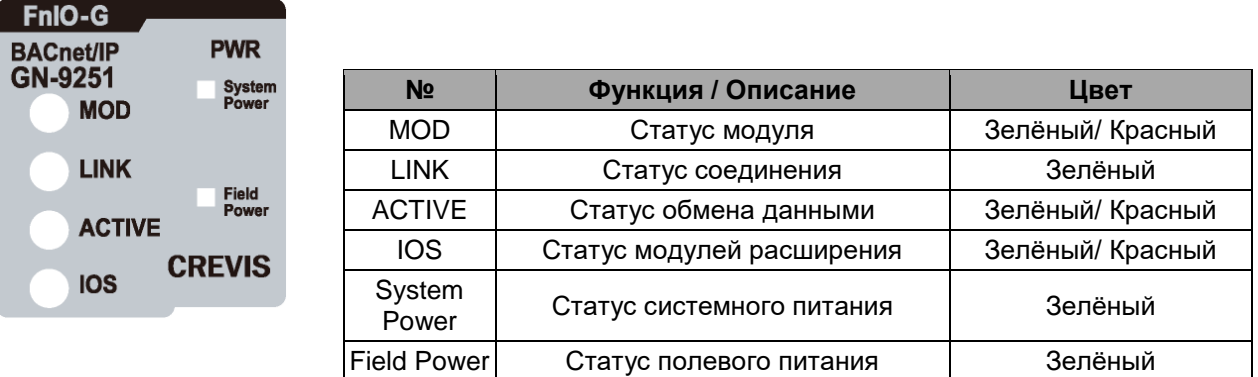

#### **2.1.3. Индикатор состояния**

#### **Индикатор «MOD»**

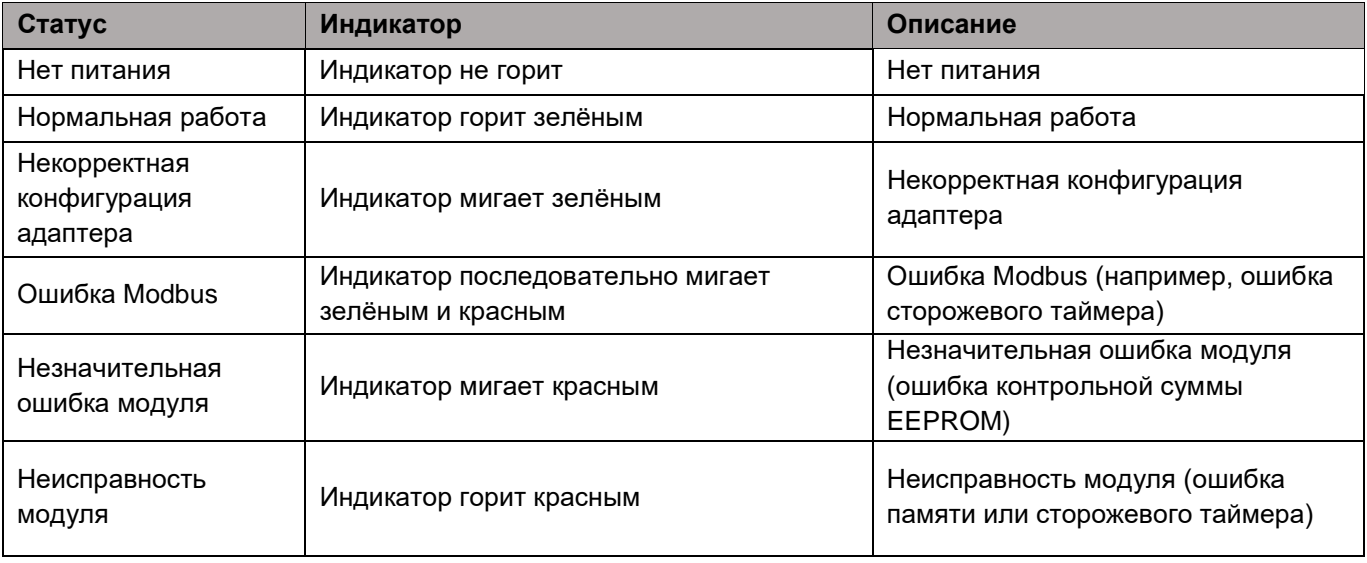

Copyright(C) CREVIS Co.,Ltd Support +82-31-899-4599 URL: www.crevis.co.kr / www.crevis.ru

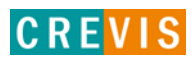

## **Индикатор «LINK»**

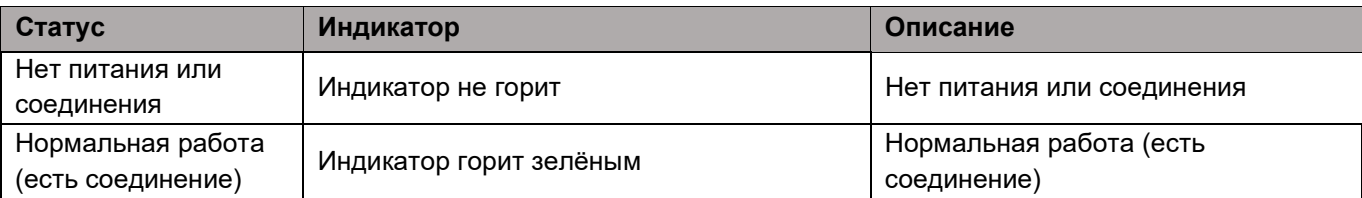

## **Индикатор «ACTIVE»**

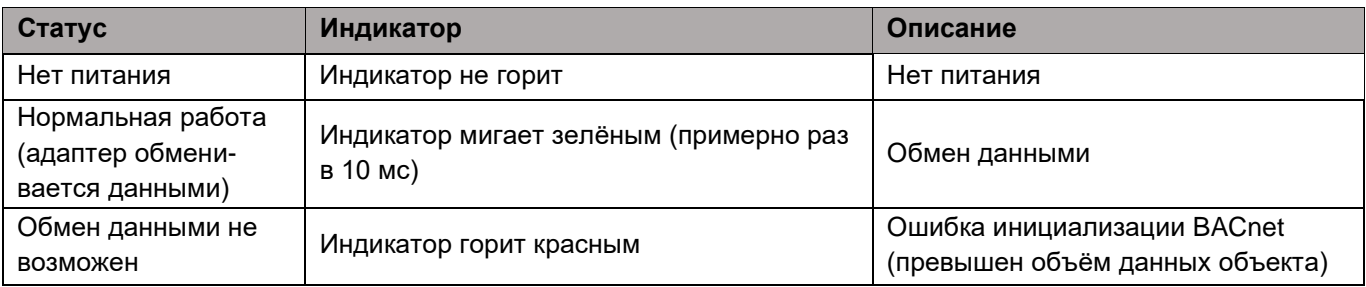

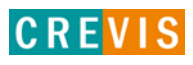

## Индикатор «IOS»

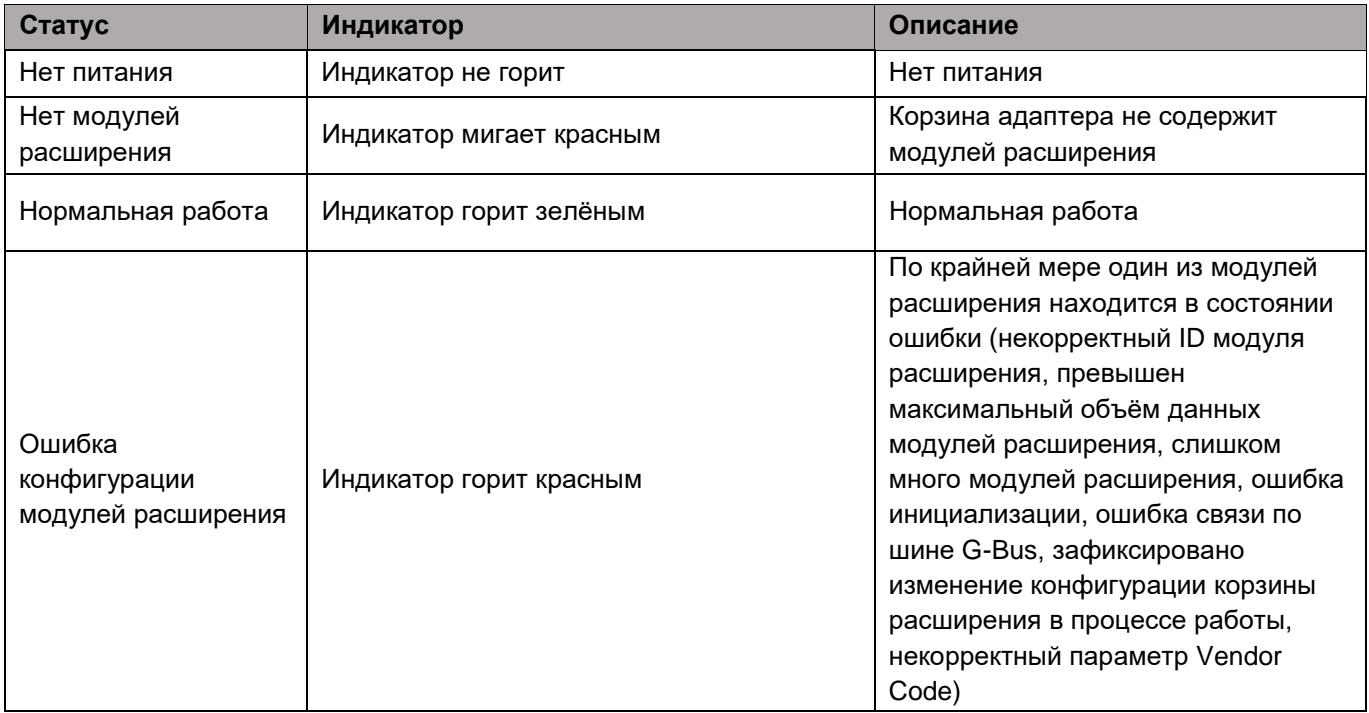

## Индикаторы «System Power» / «Field Power»

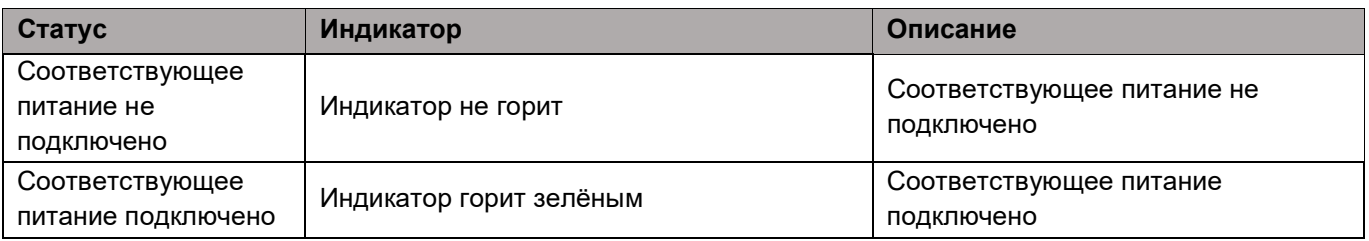

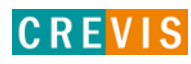

## <span id="page-10-0"></span>**2.1.4. Технические характеристики**

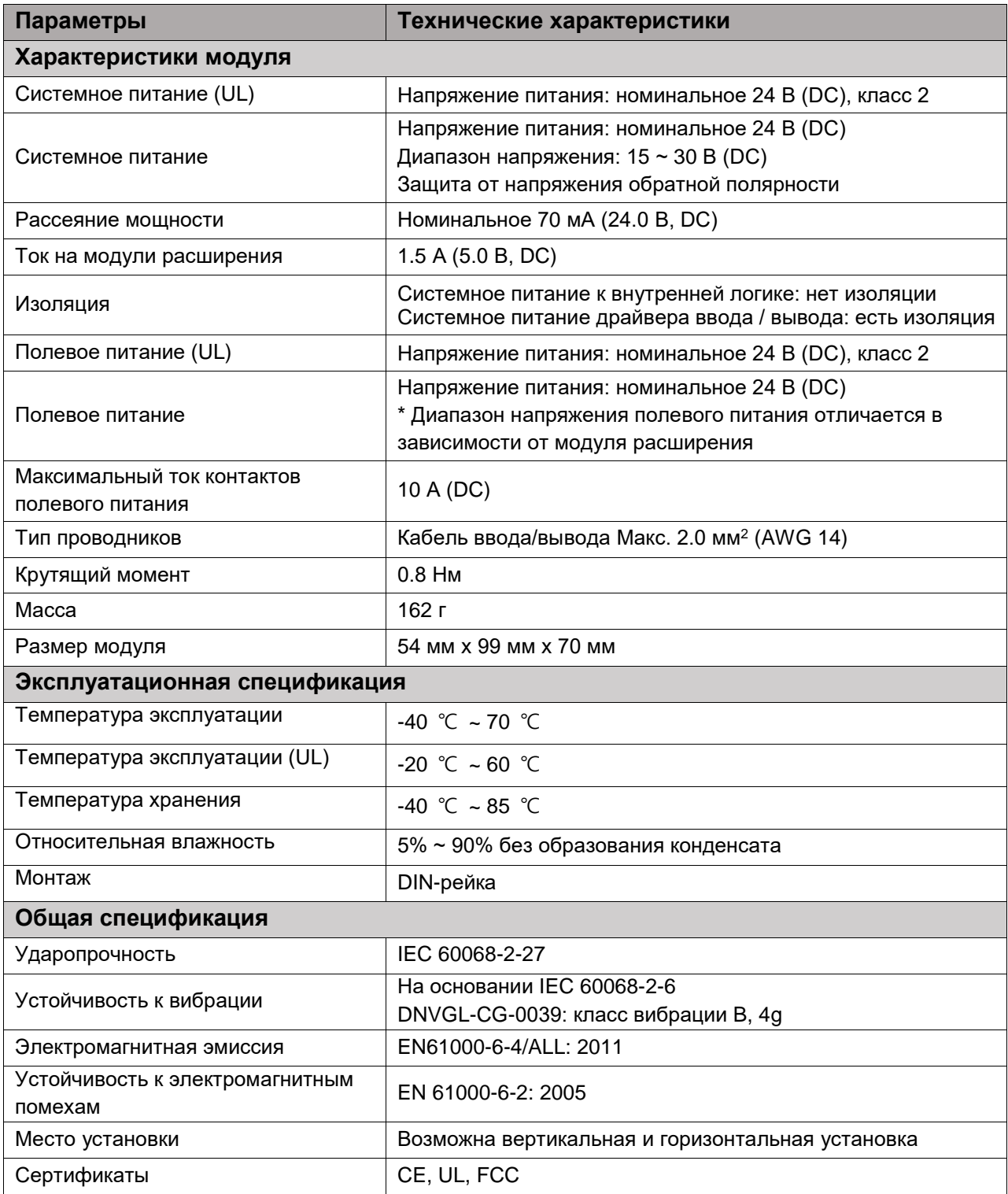

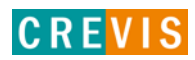

# <span id="page-11-0"></span>2.1.5. Характеристики интерфейса

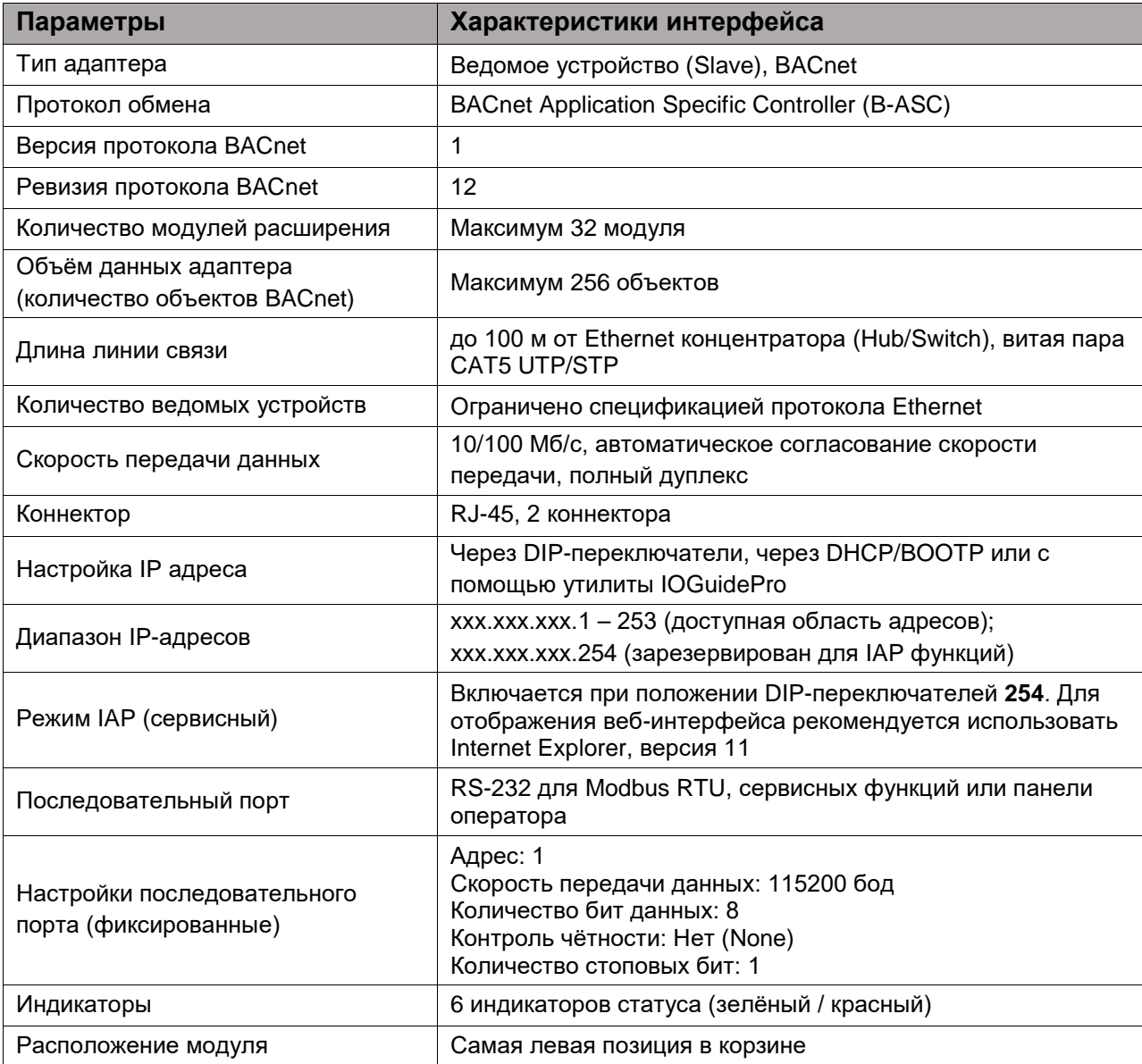

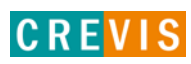

# <span id="page-12-0"></span>**3. Габариты**

# **3.1. GN-9251**

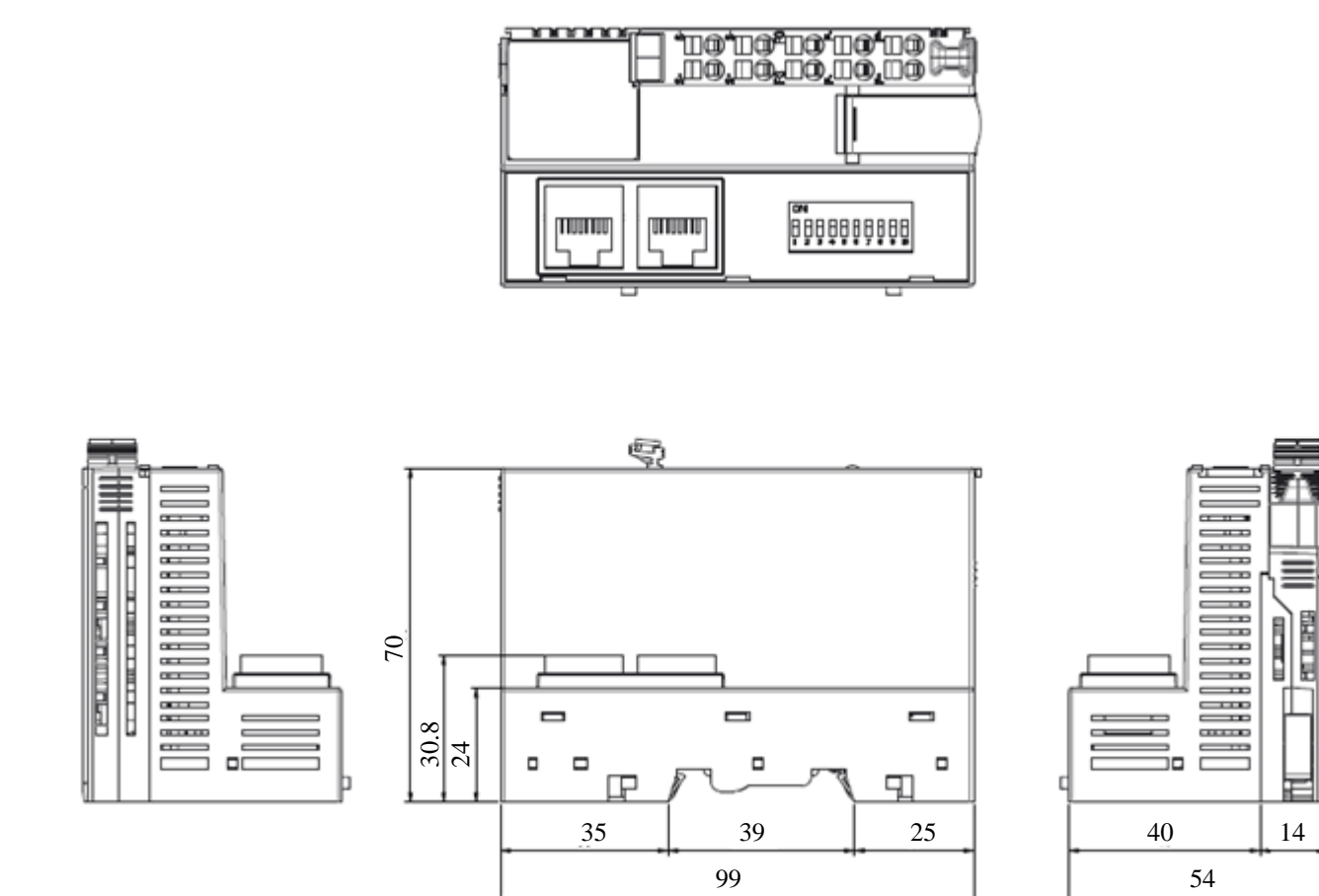

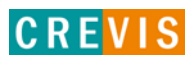

# <span id="page-13-0"></span>**4. Монтаж**

#### **4.1. Ширина корзины адаптера**

Максимальное количество модулей расширения для GN-9251 – 32 модуля. Таким образом максимальная ширина корзины адаптера составляет 438 мм (54 мм + 32 \* 12 мм).

#### **4.2. Монтаж и демонтаж модулей**

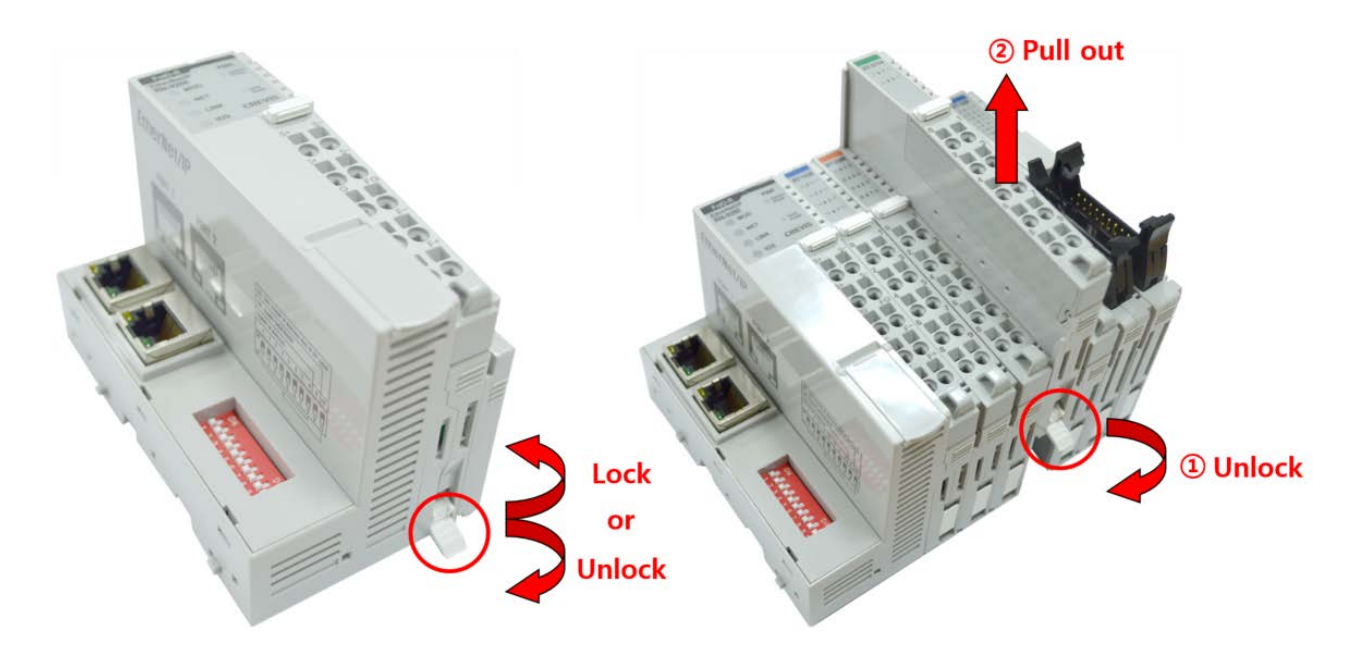

Как показано на рисунке выше (слева), для фиксации модуля серии G его следует закрепить на DIN-рейке фиксирующими защёлками. Для этого откиньте верхнюю часть фиксирующей защёлки.

Чтобы вытащить модуль серии G, откройте фиксирующую защёлку, как показано на рисунке выше (справа).

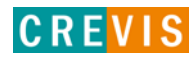

# <span id="page-14-0"></span>**4.3. RTB (Съёмный клеммный блок)**

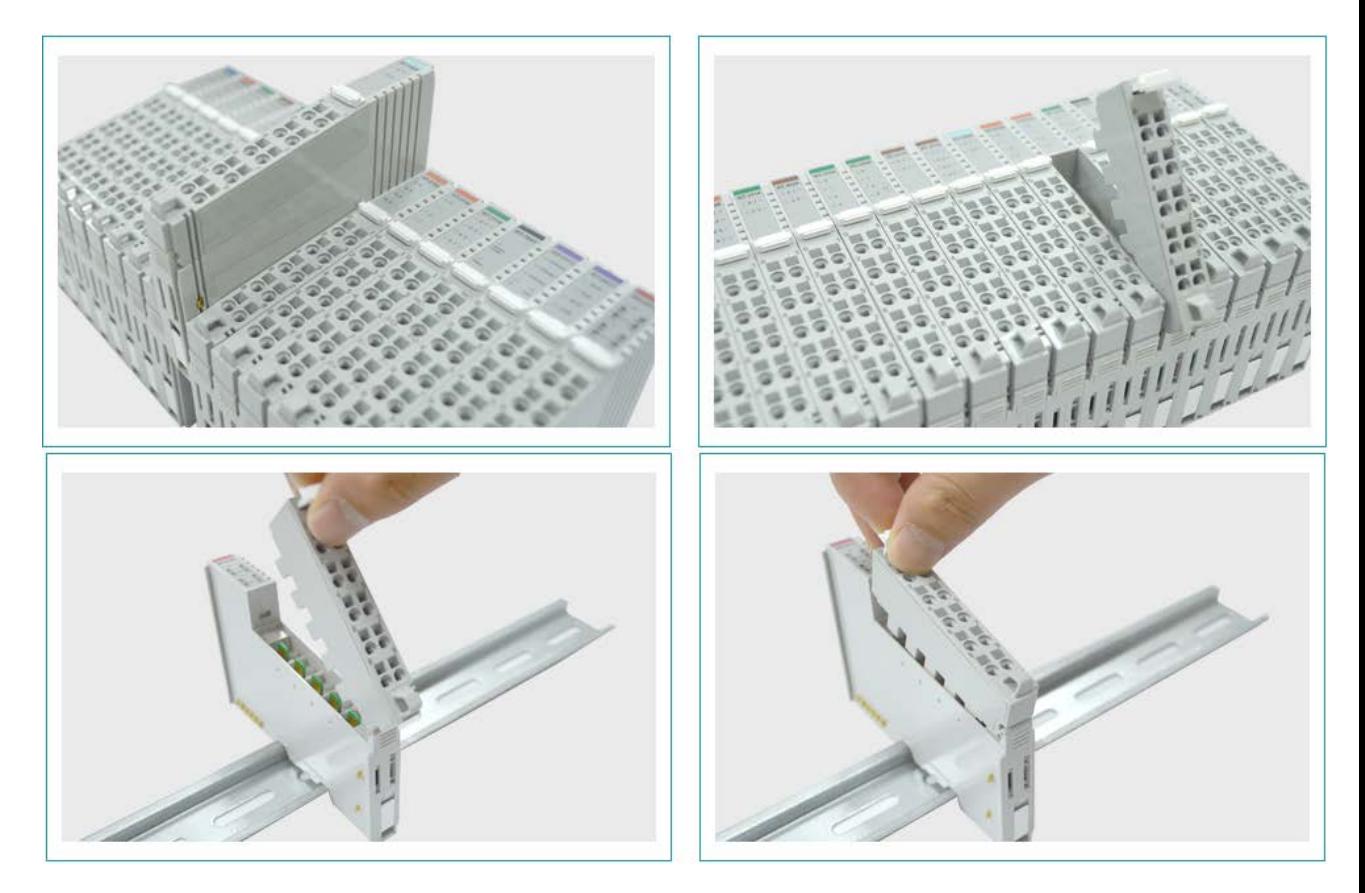

Для удобства монтажа вся клеммная колодка может быть снята, как это показано на рисунке выше.

На RTB в верхней части колодки есть фиксирующий рычажок для её лёгкого снятия.

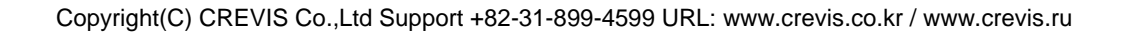

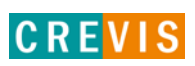

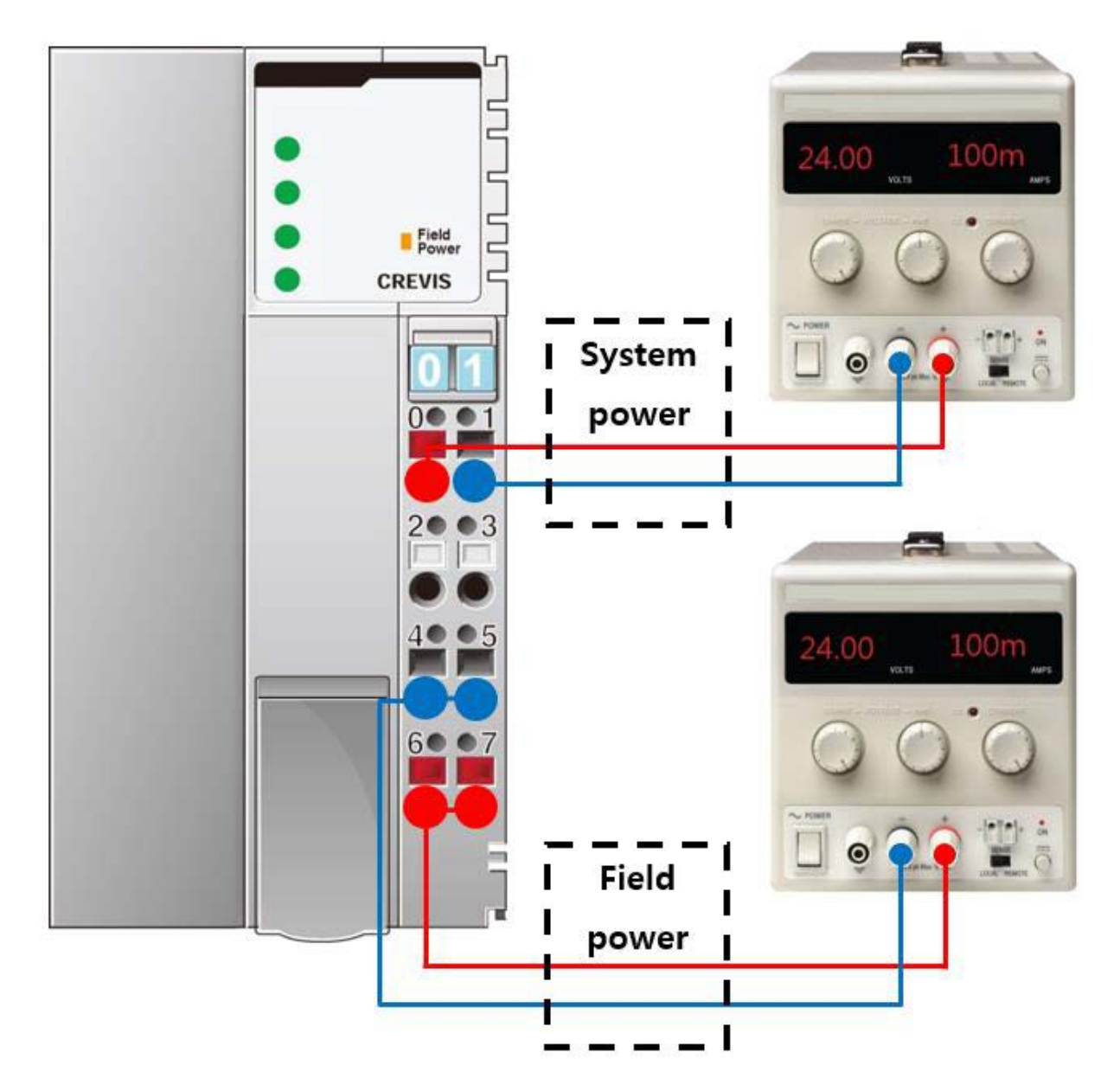

#### <span id="page-15-0"></span>**4.4. Как правильно подключить питание адаптера**

Существует 4 правила подключения питания к модулю адаптера:

- 1) Перед подключением проводников проверьте схему подключения (см. пункт 2.1.1);
- 2) Необходимо заранее рассчитать потребляемую мощность корзины адаптера для того, чтобы убедиться, что у данной корзины будет необходимый запас по мощности;
- 3) Уровень напряжения и для системного питания, и для полевого питания одинаковый 24 В (DC);
- 4) Системное питание и полевое питание должно быть подключено от **разных** источников питания (см. рисунок выше). В противном случае система может быть подвержена влиянию помех

# <span id="page-16-0"></span>**5. Интерфейсы передачи данных**

# **5.1. Структурная схема**

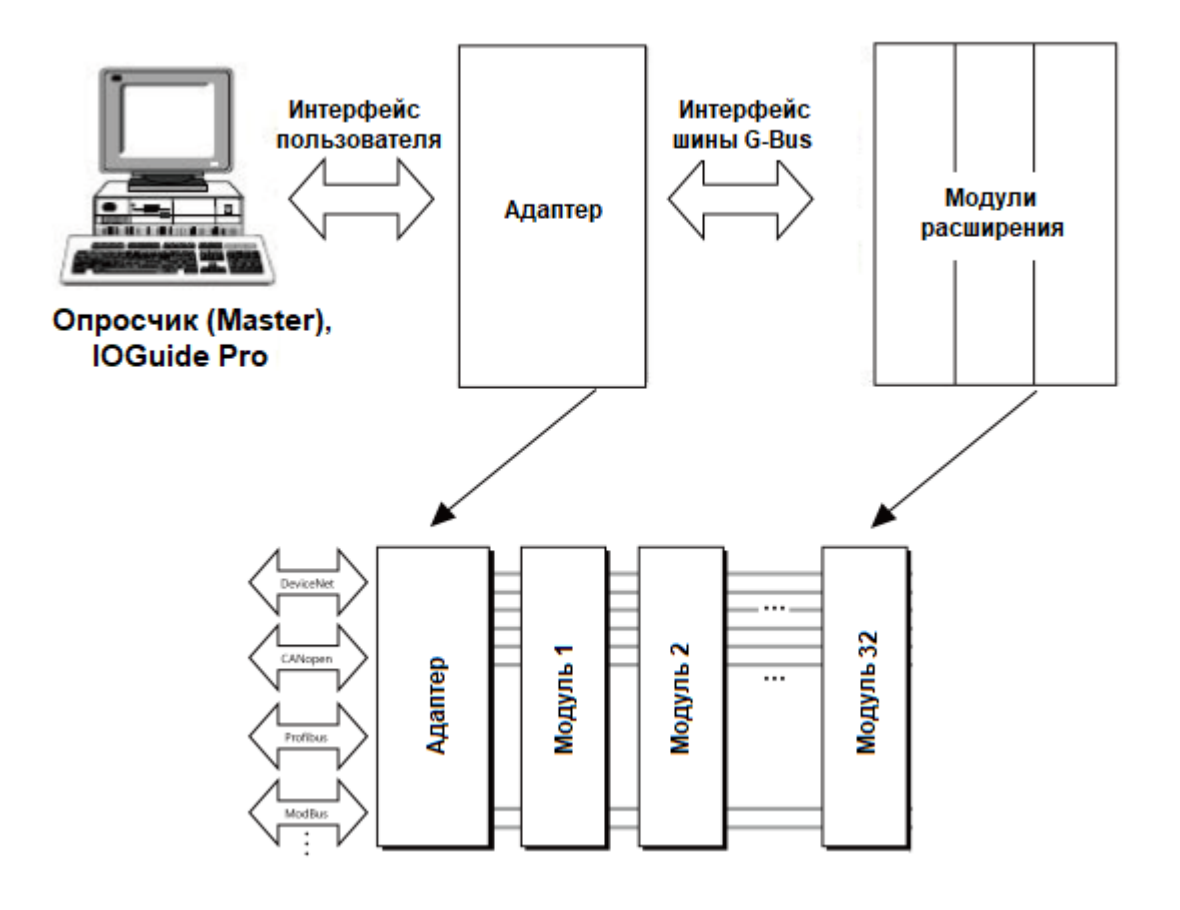

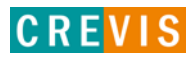

#### <span id="page-17-0"></span>**5.2. Описание контактов шины G-Bus**

Обмен данными между адаптерами серии G (FnIO и PIO) и модулями расширения, а также передача системного / полевого питания осуществляется через внутреннюю шину G-Bus. Данная шина состоит из 8 контактов (P1 - P8):

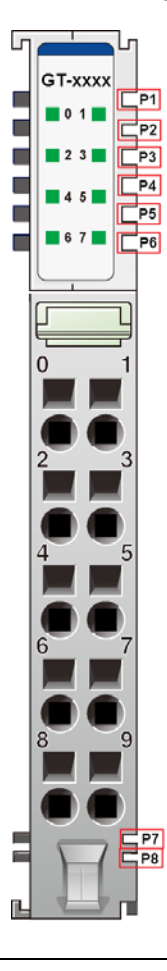

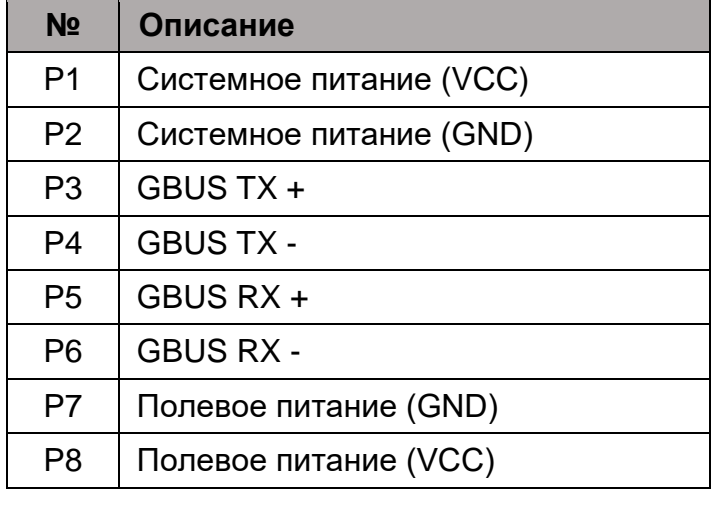

# **DANGER**

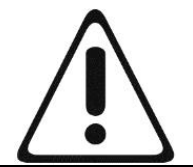

Не прикасайтесь к контактам шины G-Bus, чтобы избежать воздействия помех и повреждений устройства от ESD шума.

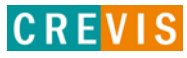

# <span id="page-18-0"></span>5.3. Распиновка коннектора RJ-45

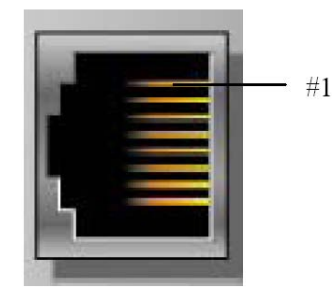

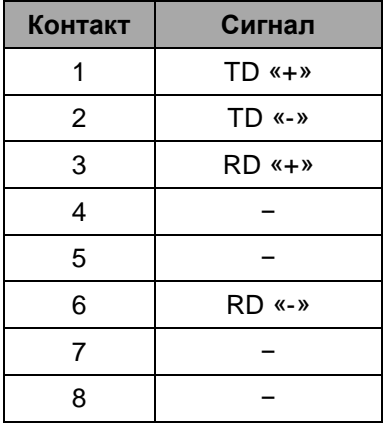

#### 5.4. Установка сетевых параметров адаптера

Сетевые параметры адаптера устанавливаются с помощью DIP переключателей на корпусе модуля. Состояние ОN (вверх) означает «включено», ОFF (вниз) - «выключено».

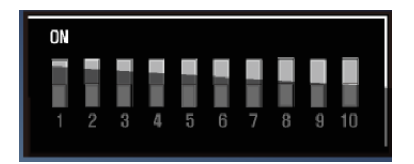

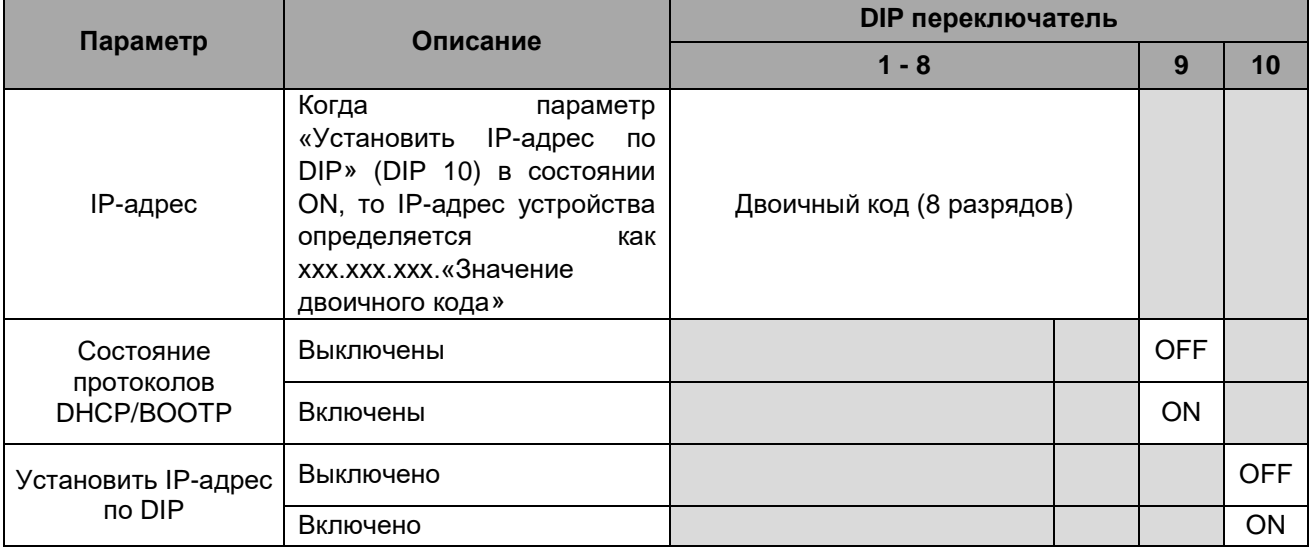

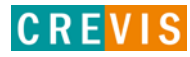

## <span id="page-19-0"></span>**5.5. Распиновка последовательного порта (RS-232)**

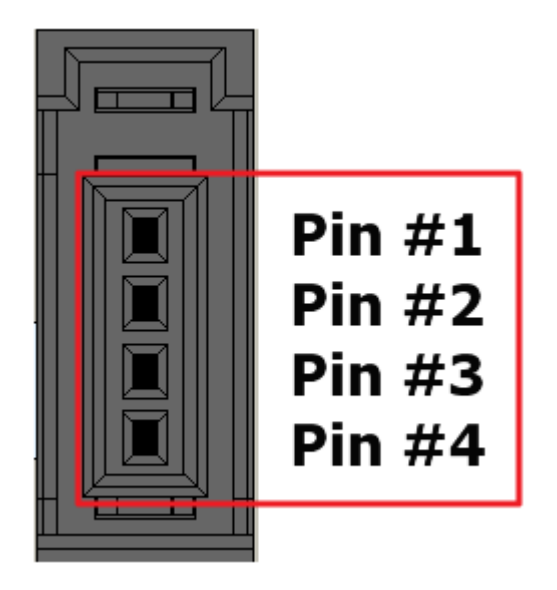

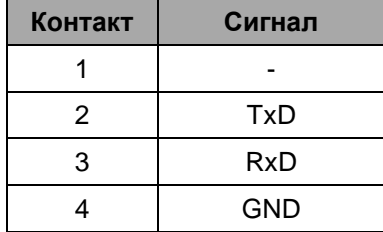

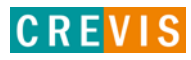

## <span id="page-20-0"></span>5.6. Таблица отображения

Модули расширения содержат внутреннюю область памяти (таблицу отображения), в которую записывают входные данные (например, с аналоговых входов) и из которой считывают информацию для записи (например, для записи состояния дискретных выходов). Данные таблиц отображения со всех модулей расширения в корзине через внутренние протоколы шины G-Bus передаются в общую таблицу, формируемую в памяти адаптера

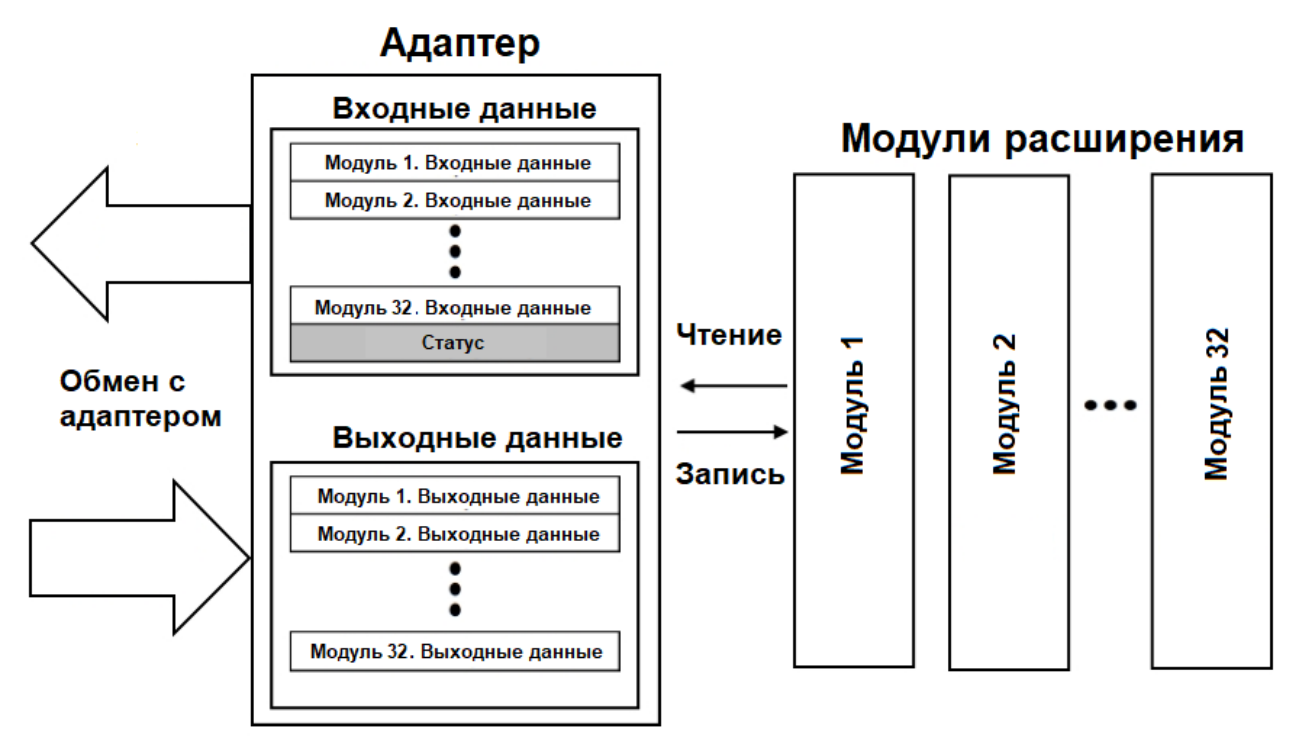

Общая таблица отображения в адаптере автоматически присваивается Modbus регистрам в соответствии со следующими таблицами.

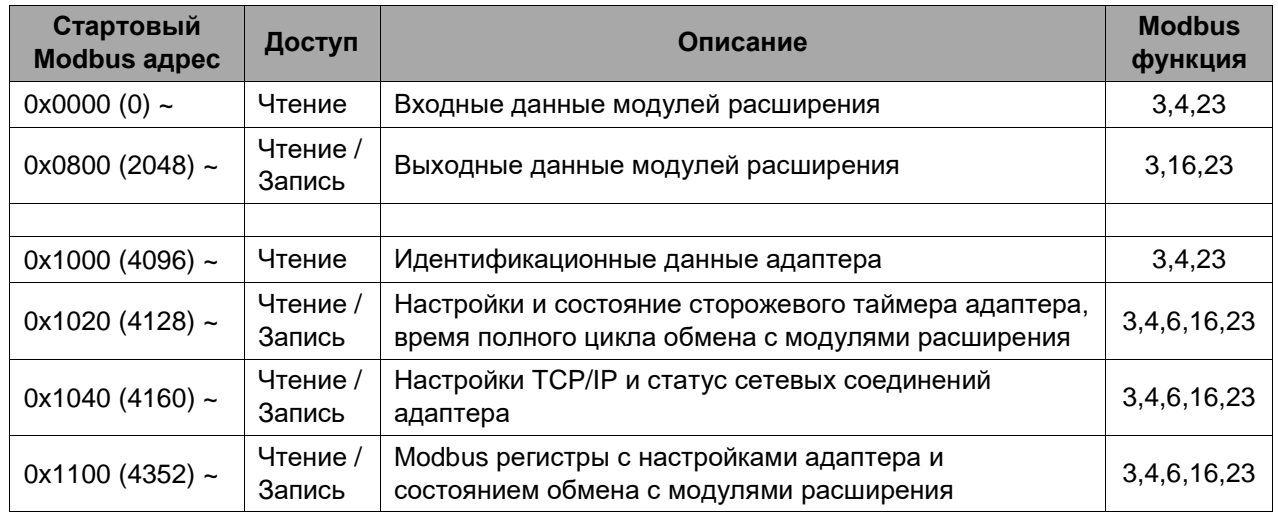

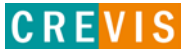

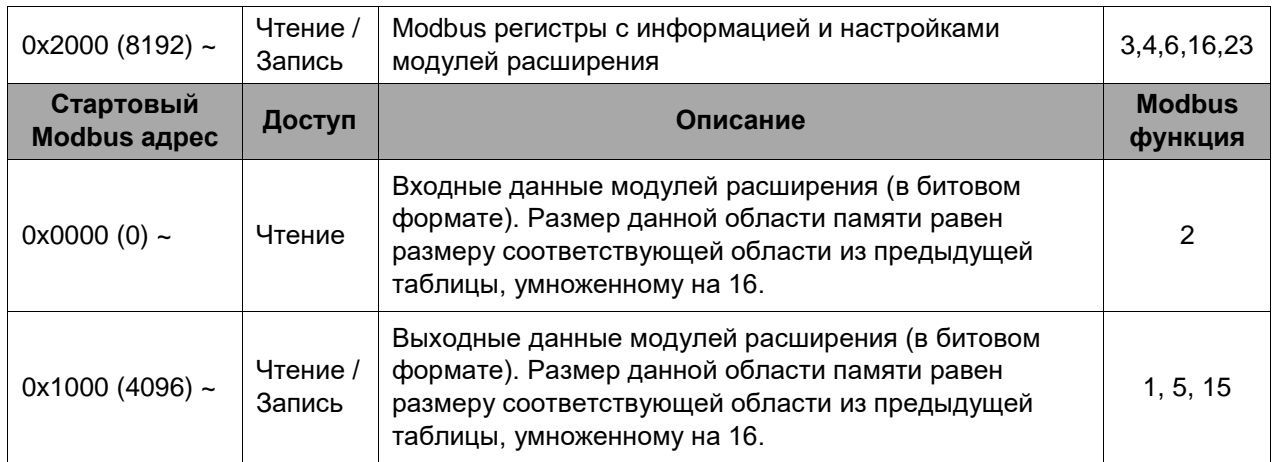

# <span id="page-21-0"></span>**5.7. Пример адресации входных данных**

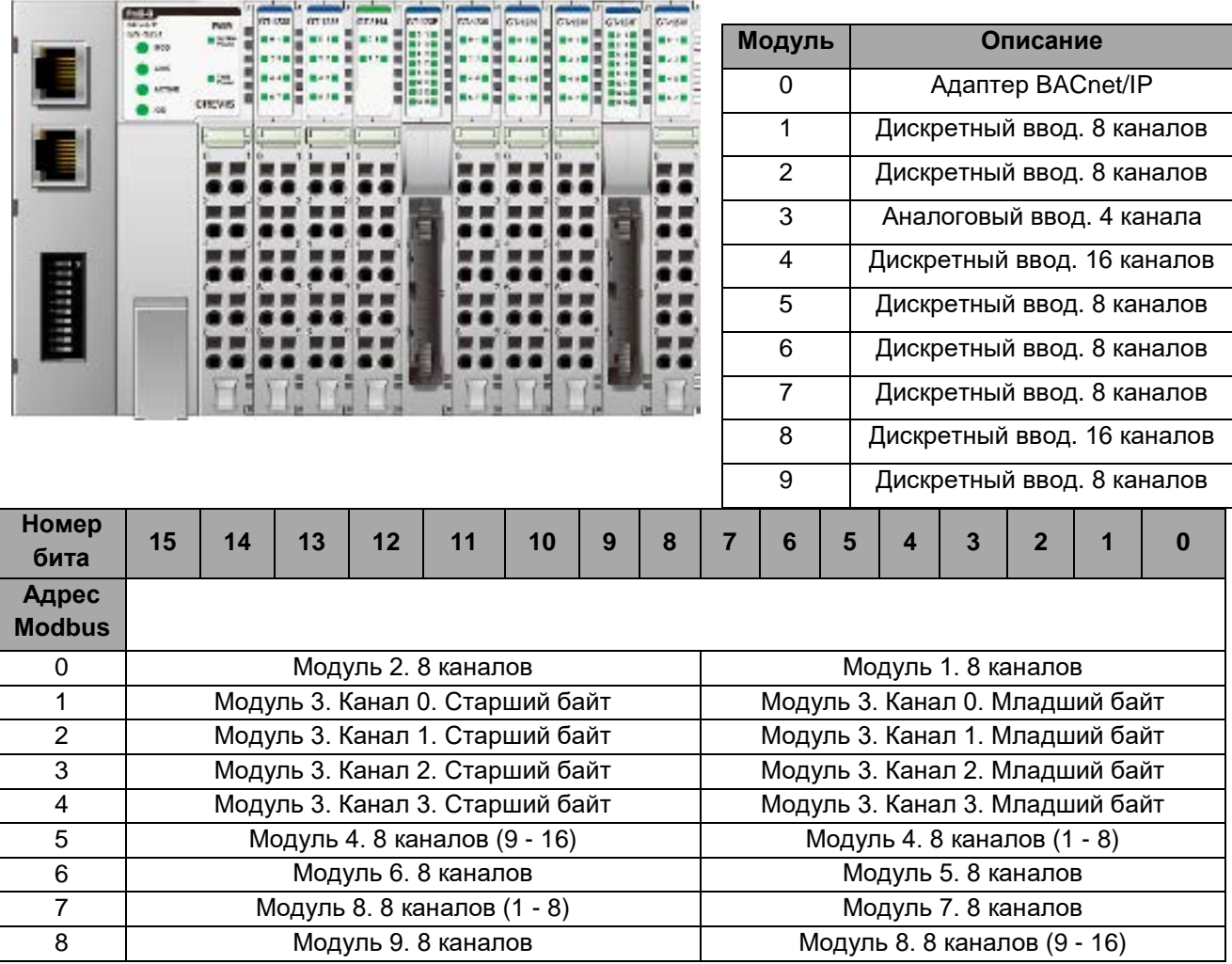

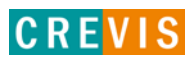

# <span id="page-22-0"></span>**5.8. Пример адресации выходных данных**

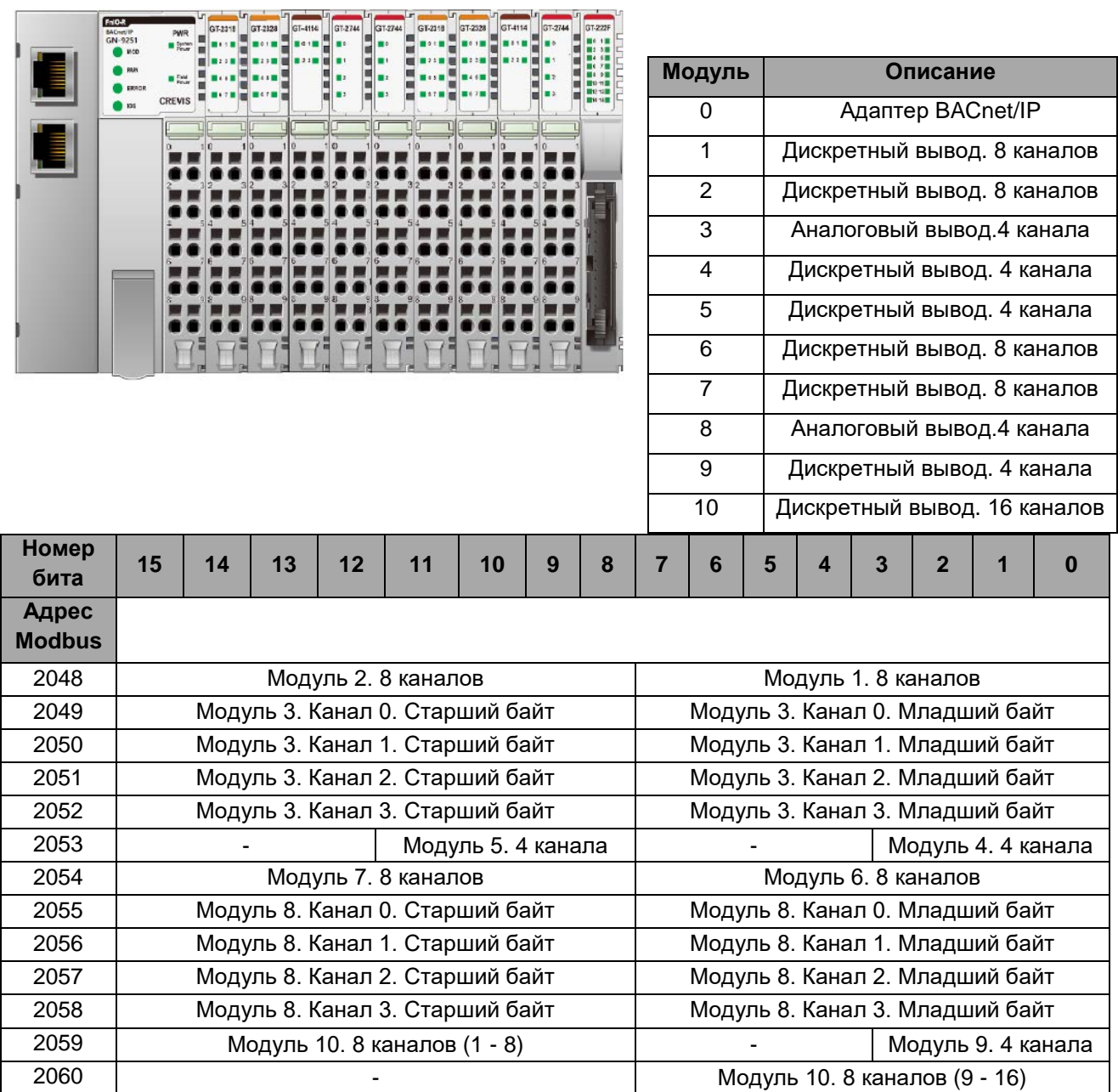

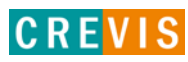

## <span id="page-23-0"></span>6. Описание реализации протокола Modbus 6.1. Протокол Modbus

Реализация протокола Modbus полностью соответствует официальной спецификации данного протокола. Дополнительные данные можно найти по следующим ссылкам:

http://www.modbus.org - официальный сайт организации Modbus;

http://www.modbustools.com - официальный сайт вспомогательной утилиты Modbus Poll; http://www.win-tech.com - официальный сайт вспомогательной утилиты ModScan32/64.

#### 6.2. Поддерживаемые Modbus функции

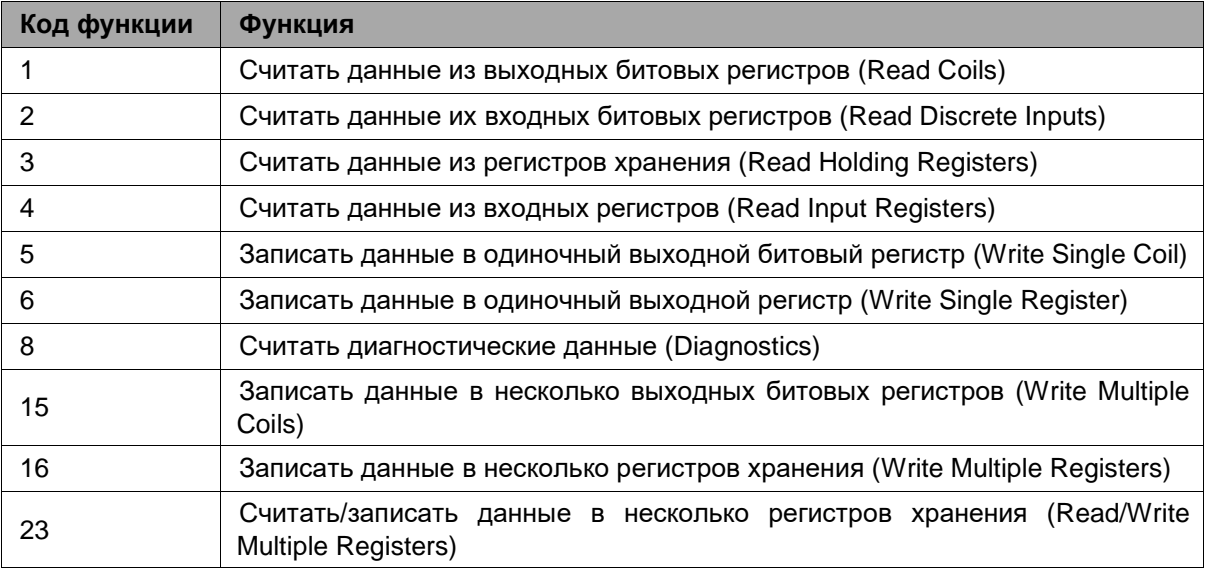

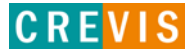

# **6.3. Карта дополнительных Modbus регистров**

Дополнительные регистры доступны для чтения (записи) с помощью Modbus функций 3, 4, 6 и 16. Доступ к данным осуществляется по Modbus адресу, некоторые данные располагаются в Modbus регистрах **не** последовательно. Например, для чтения параметра «Дата релиза СПО» (см. таблицу ниже) необходимо считать 2 регистра, начиная с 0х1010 (4112). При этом в регистре 0х1011 (4113) располагается не 2й регистр этого параметра, а 1й регистр параметра «Дата проверки продукта на производстве».

| <b>Modbus адрес</b> | Доступ | Объём данных                                                                                                    | Описание                                                                                                    |
|---------------------|--------|----------------------------------------------------------------------------------------------------|----------------------------------------------------------------------------------------------------|
| 0x1000 (4096)       | Чтение | 1 регистр                                                                                                    | Идентификатор производителя = 0х0497 (1175),<br>Crevis. Co., Ltd.                                                                                                    |
| 0x1001 (4097)       | Чтение | 1 регистр                                                                                                    | Тип устройства = 0х000С (Сетевой адаптер)                                                                                                    |
| 0x1002 (4098)       | Чтение | 1 регистр                                                                                                    | Код продукта = 0х9050                                                                                                    |
| 0x1003 (4099)       | Чтение | 1 регистр                                                                                                    | Версия СПО, например, 0х0101 - это версия 1.01                                                                                                    |
| 0x1004 (4100)       | Чтение | 2 регистра                                                                                                    | Уникальный серийный номер продукта                                                                                                    |
| 0x1005 (4101)       | Чтение | Строка, до 36<br>байт                                                                                                    | Строковое описание продукта (ASCII код)<br>"GN-9251, BACnet/IP B-ASC, G-Series"                                                                                                    |
| 0x1006 (4102)       | Чтение | 1 регистр                                                                                                    | Контрольная сумма EEPROM                                                                                                    |
| 0x1010 (4112)       | Чтение | 2 регистра                                                                                                    | Дата релиза СПО                                                                                                    |
| 0x1011 (4113)       | Чтение | 2 регистра                                                                                                    | Дата проверки продукта на производстве                                                                                                    |
| 0x101E (4126)       | Чтение | 7 регистров<br>- 1 регистр<br>- 1 регистр<br>- 1 регистр<br>- 1 регистр<br>- 1 регистр<br>- 2 регистра                                                   | Составной идентификатор:<br>* режим Modbus RTU<br>0х1100 (4352), Modbus адрес RS-232 (1, фикс.)<br>0х1000 (4096), Идентификатор производителя<br>0x1001 (4097), Тип устройства<br>0х1002 (4098), Код продукта<br>0х1003 (4099), Версия СПО<br>0x1004 (4100), Серийный номер продукта                                                                    |
|                     |        | 15 регистров<br>- 2 регистра<br>- 2 регистра<br>- 2 регистра<br>- 3 регистра<br>- 1 регистр<br>- 1 регистр<br>- 1 регистр<br>- 1 регистр<br>- 2 регистра | Составной идентификатор:<br>* режим TCP<br>0х1050 (4176), IP-адрес<br>0x1051 (4177), Маска подсети<br>0х1052 (4178), Шлюз<br>0х1053 (4179), Физический адрес (MAC)<br>0х1000 (4096), Идентификатор производителя<br>0x1001 (4097), Тип устройства<br>0х1002 (4098), Код продукта<br>0х1003 (4099), Версия СПО<br>0x1004 (4100), Серийный номер продукта |

**6.3.1. Идентификационные данные адаптера (0х1000, 4096)**

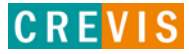

#### <span id="page-25-0"></span>**6.3.2. Настройки и состояние сторожевого таймера адаптера (0х1020, 4128)**

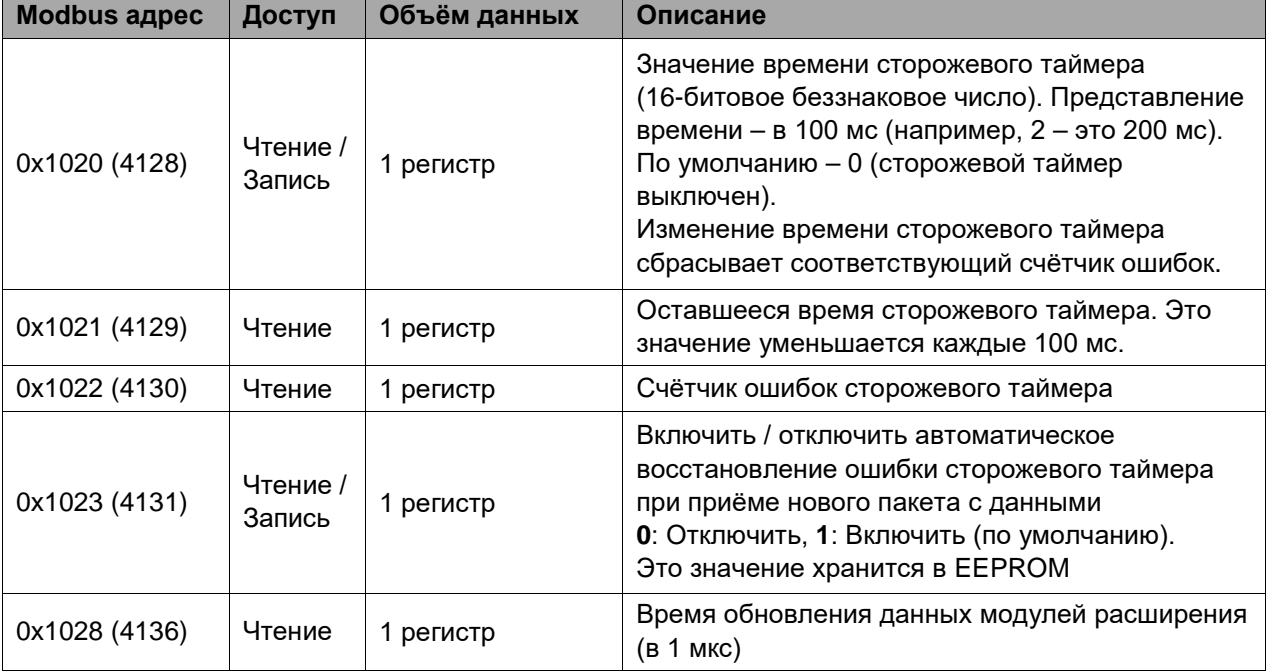

#### **6.3.3. Настройки TCP/IP и статус сетевых соединений адаптера (0х1040, 4160)**

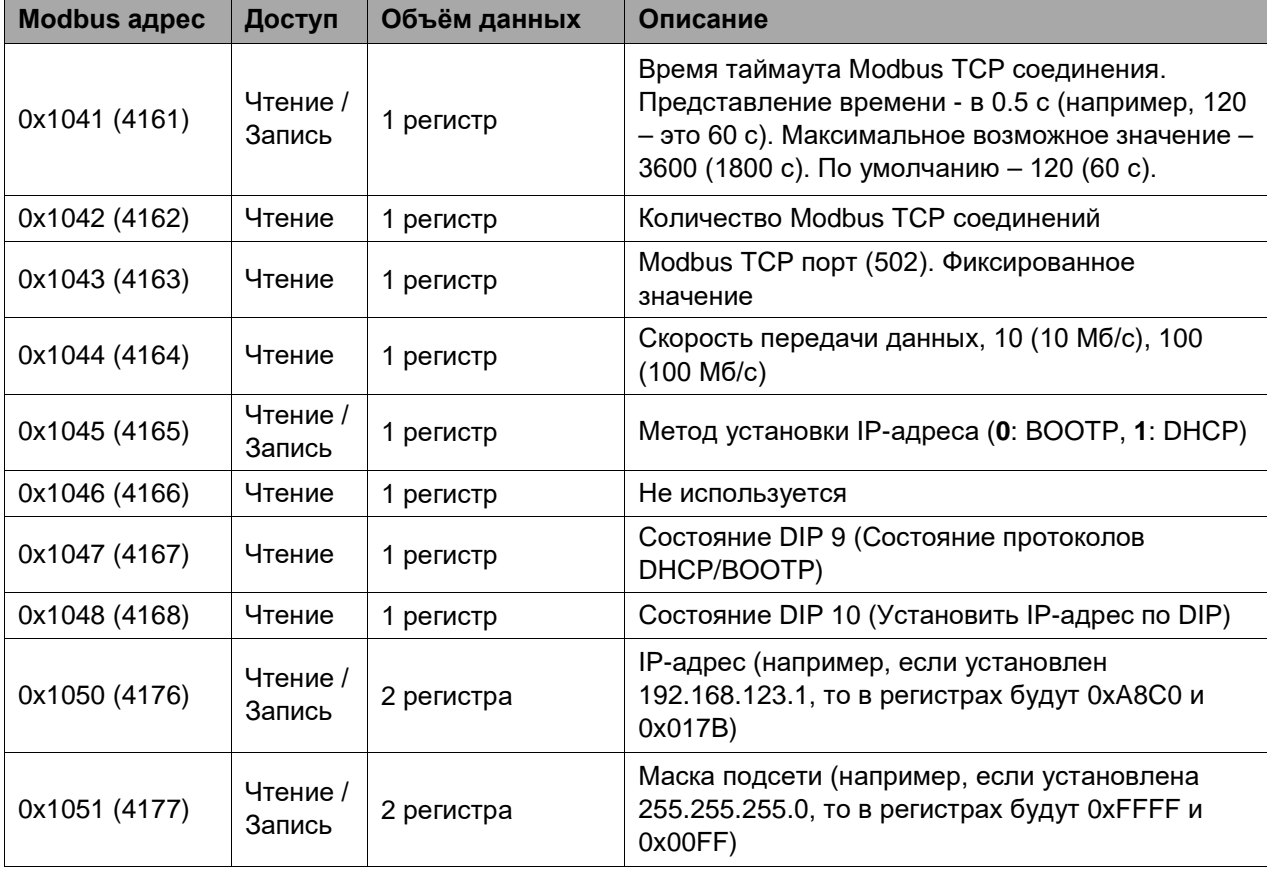

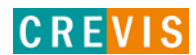

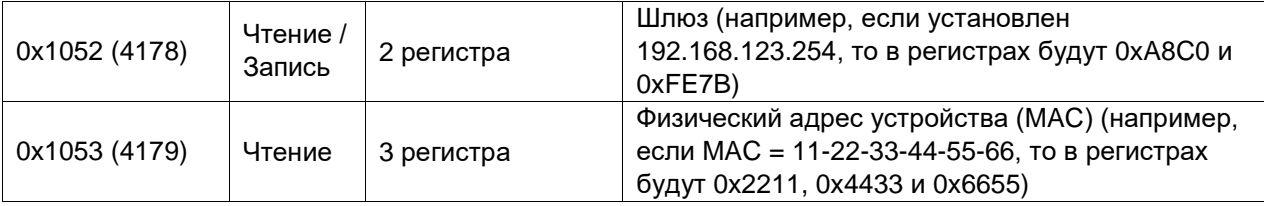

#### <span id="page-26-0"></span>**6.3.4. Настройки адаптера и состояние модулей расширения (0х1100, 4352)**

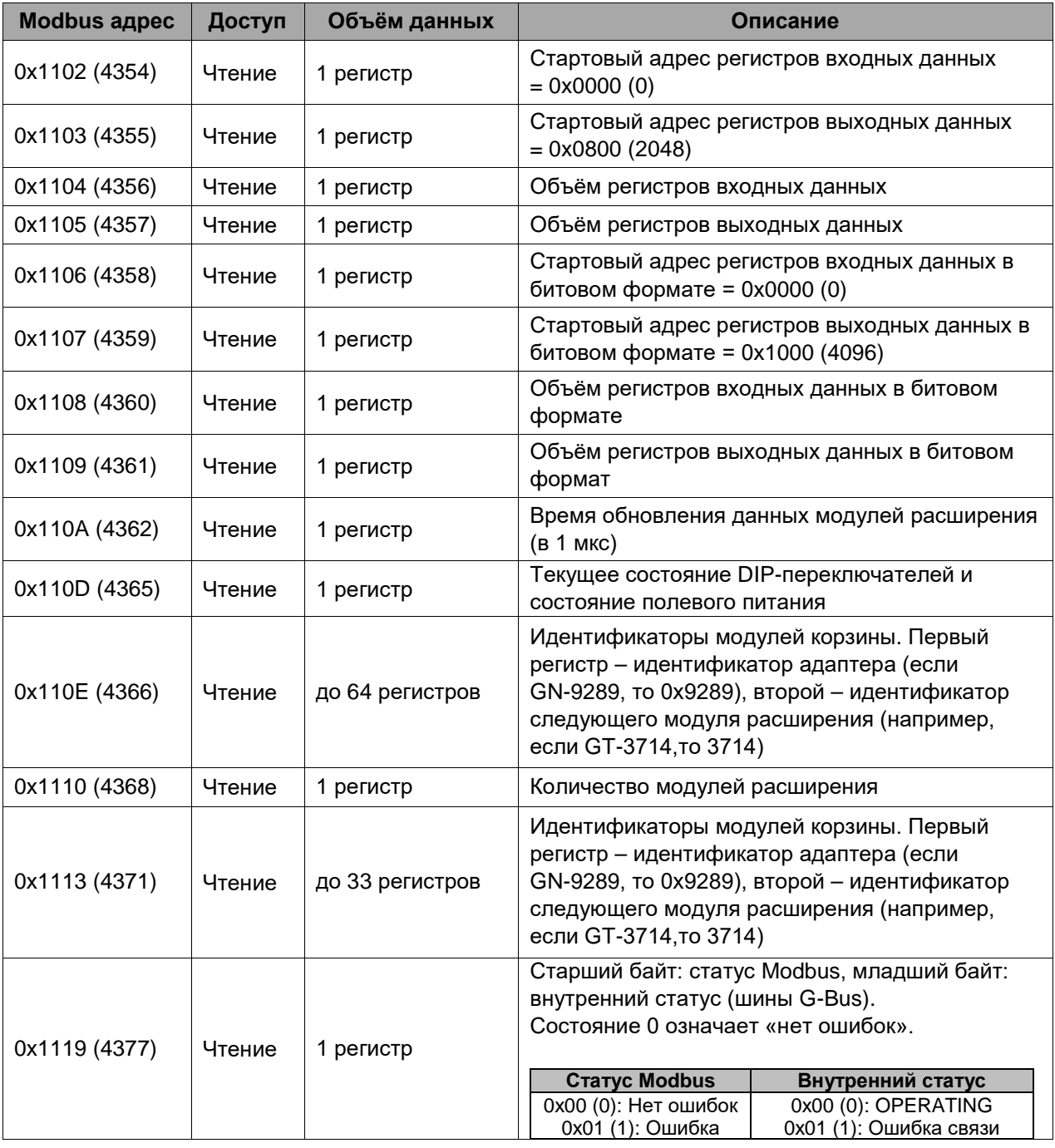

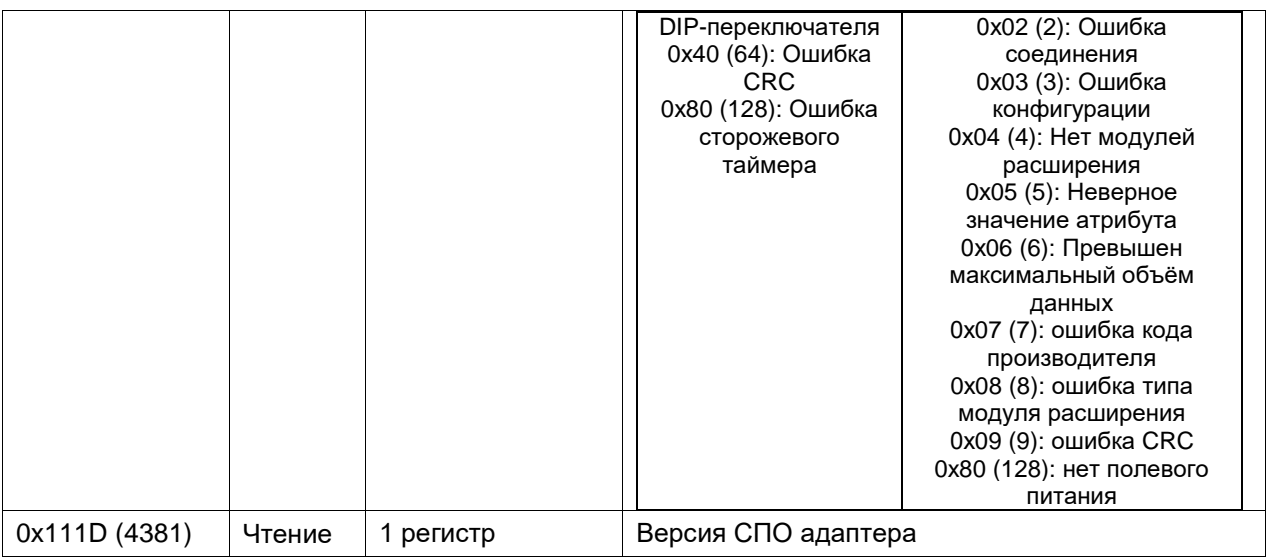

#### <span id="page-27-0"></span>**6.3.5. Информация и настройки модулей расширения (0х2000, 8192)**

Каждый модуль ввода вывода имеет одинаковую структуру регистров с информацией и настройками и смещение в 32 регистра относительно других модулей расширения. Для модуля 1 (первого после адаптера) данные регистры начинаются с адреса 0х2000 (8192), для модуля 2 – с 0х2020 (8224), для модуля 3 – с 0х2040 (8256) и т.д., для модуля 16 – с 0х21E0 (8672).

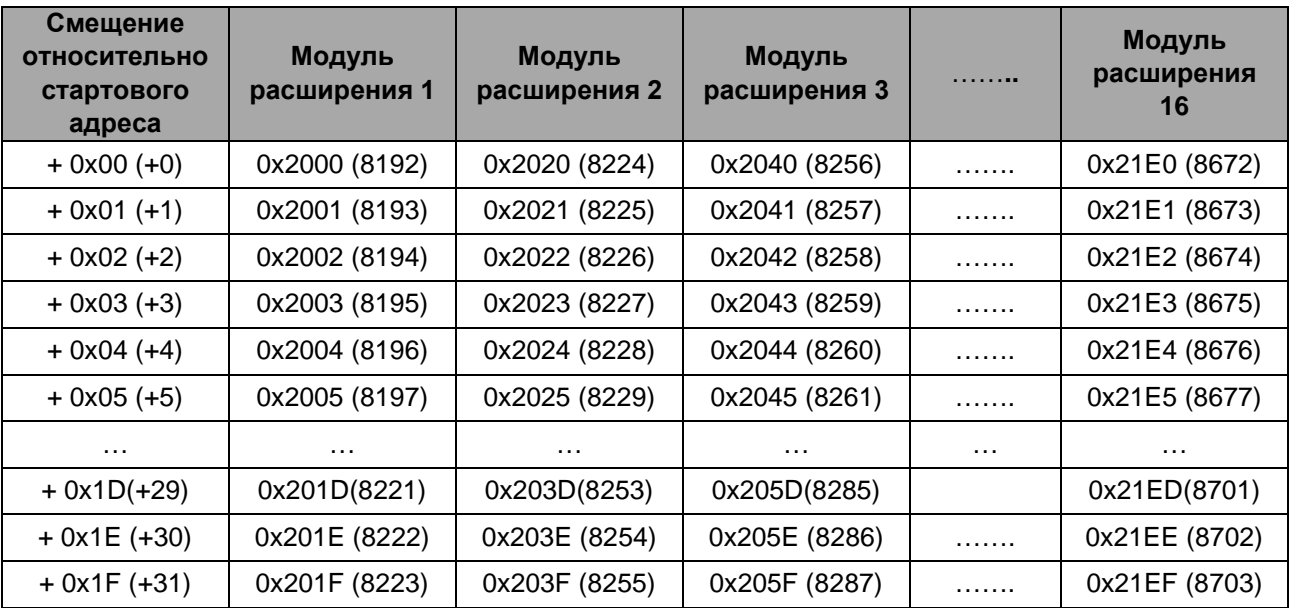

Данные регистры позволяют считывать / записывать следующие параметры:

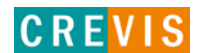

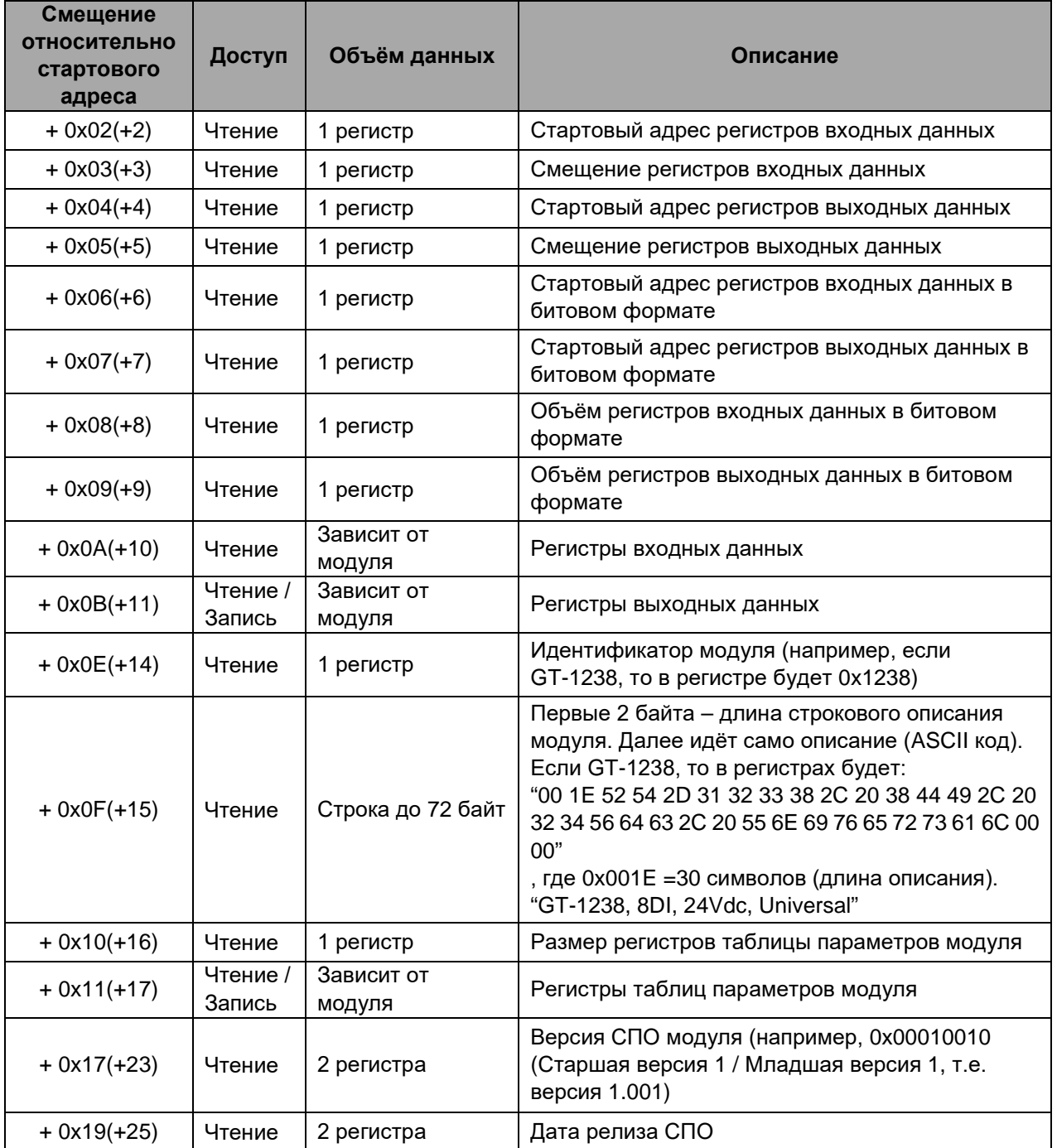

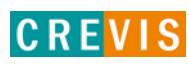

# <span id="page-29-0"></span>7. Описание реализации протокола BACnet/IP

# 7.1. Протокол BACnet/IP

Реализация протокола BACnet/IP полностью соответствует официальной спецификации данного протокола. Дополнительные данные можно найти по следующим ссылкам:

http://www.bacnet.org - актуальная информация о протоколе BACnet; https://www.ashrae.org - официальный сайт ассоциации ASHRAE; https://sourceforge.net/projects/vts/ - программа Visual Test Shell для тестирования обмена по протоколу BACnet.

#### 7.2. Поддерживаемые объекты

Адаптер CREVIS GN-9251 поддерживает следующие модули расширения:

- аналоговые модули ввода (GT-3xxx);
- аналоговые модули вывода (GT-4xxx);
- дискретные модули ввода (GT-1xxx);
- дискретные модули вывода (GT-2xxx).

При добавлении данных модулей в корзину адаптера автоматически создаются BACnet объекты в соответствии с типом модуля (аналоговый / дискретный) и количеством каналов. Имя BACnet объекта содержит порядковый номер модуля в корзине, название модуля, количество каналов и экземпляр объекта. Максимальное количество создаваемых объектов для данного адаптера - 256.

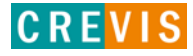

#### <span id="page-30-0"></span>7.2.1. Объект «Устройство» (Device Object Type)

Данный объект определяет стандартизированный объект, свойствами которого являются доступные параметры BACnet устройства. У каждого BACnet устройства должен быть только один такой объект. Кроме того, данный объект должен иметь уникальный идентификатор (Object\_Identifier) для всех устройств в локальной сети BACnet.

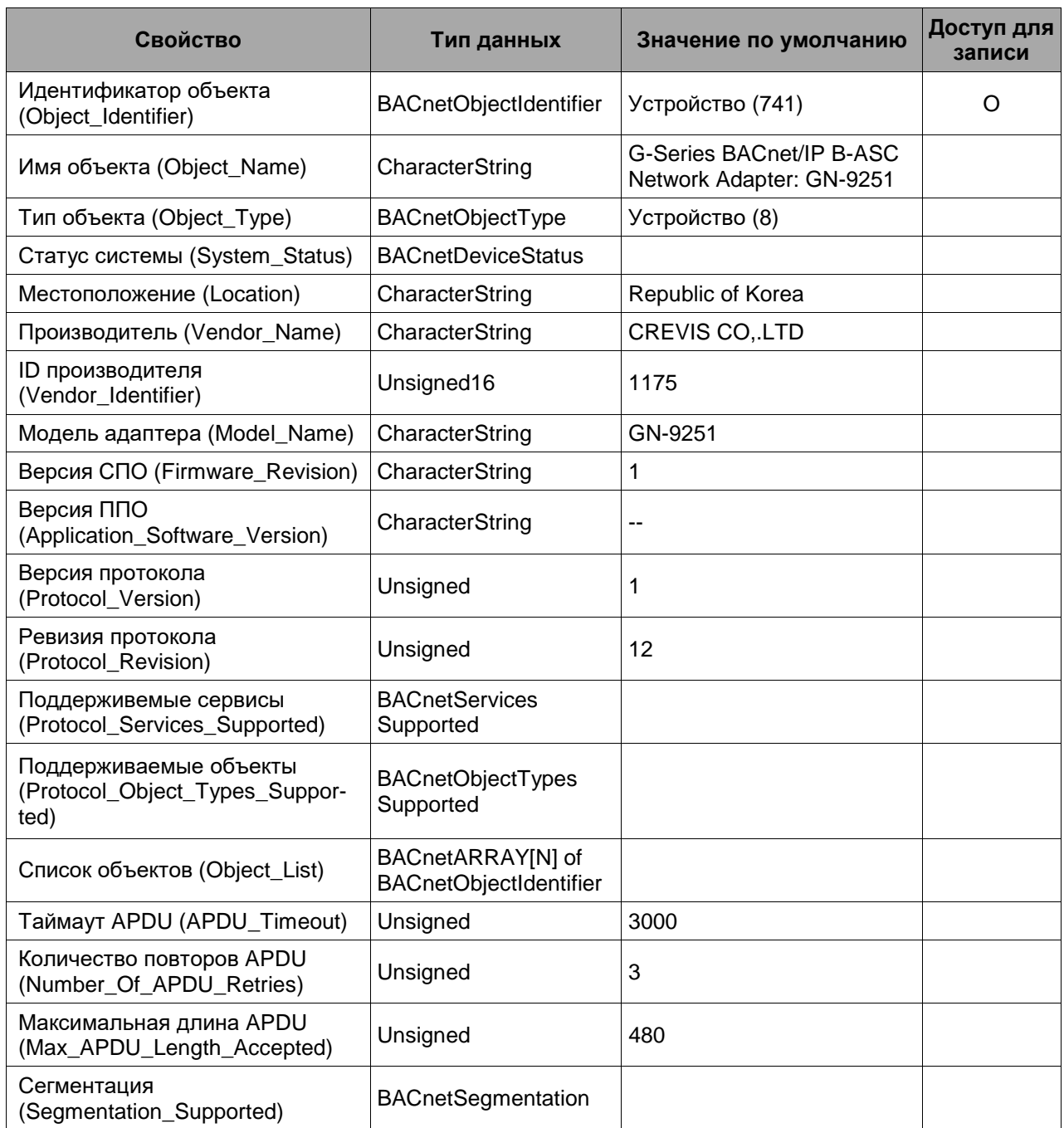

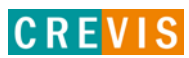

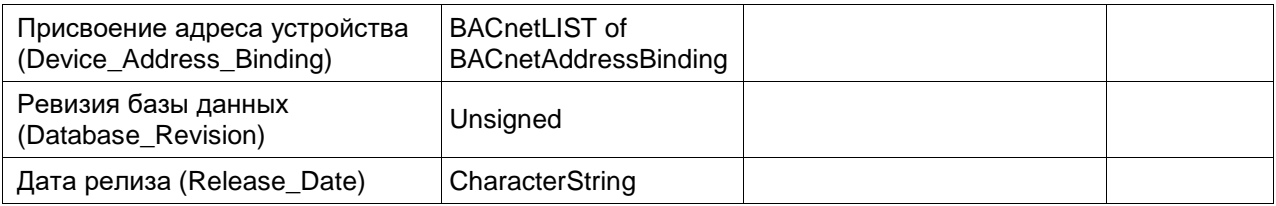

#### <span id="page-31-0"></span>7.2.2. Объект «Аналоговый ввод» (Analog Input Object Type)

Данный объект определяет стандартизированный объект, свойствами которого являются доступные параметры аналогового ввода (CREVIS GT-3xxx).

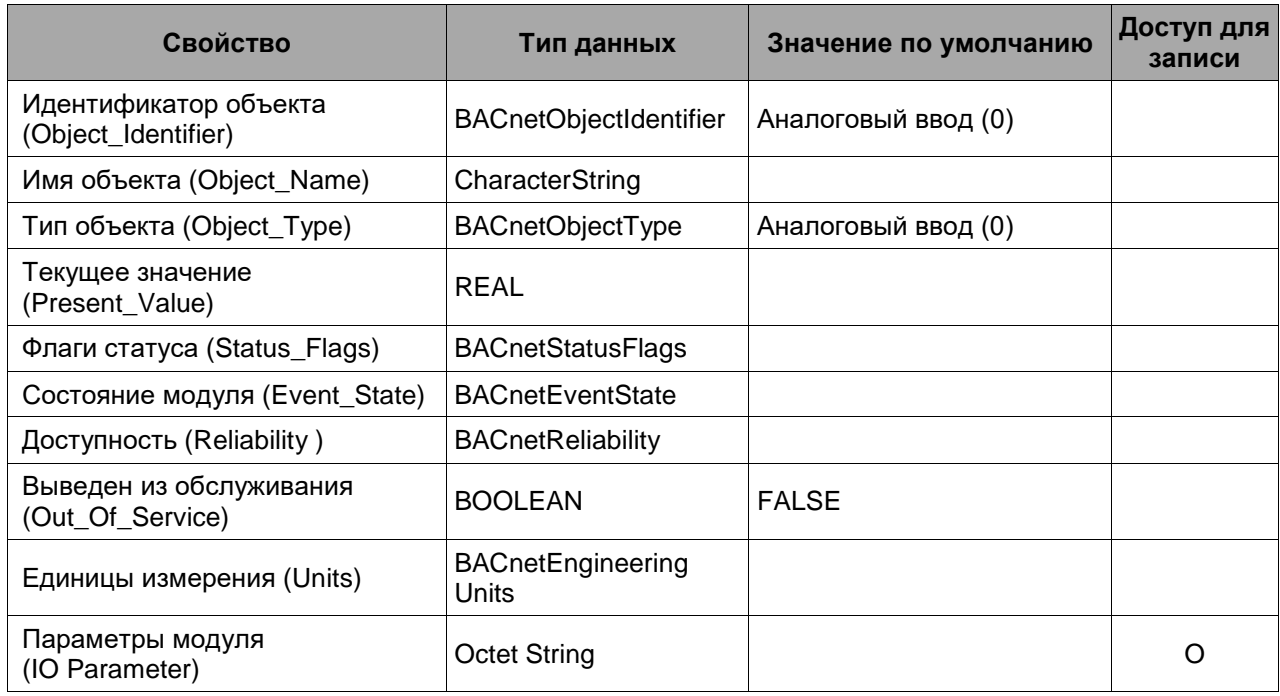

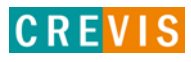

### <span id="page-32-0"></span>7.2.3. Объект «Аналоговый вывод» (Analog Output Object Type)

Данный объект определяет стандартизированный объект, свойствами которого являются доступные параметры аналогового вывода (CREVIS GT-4xxx).

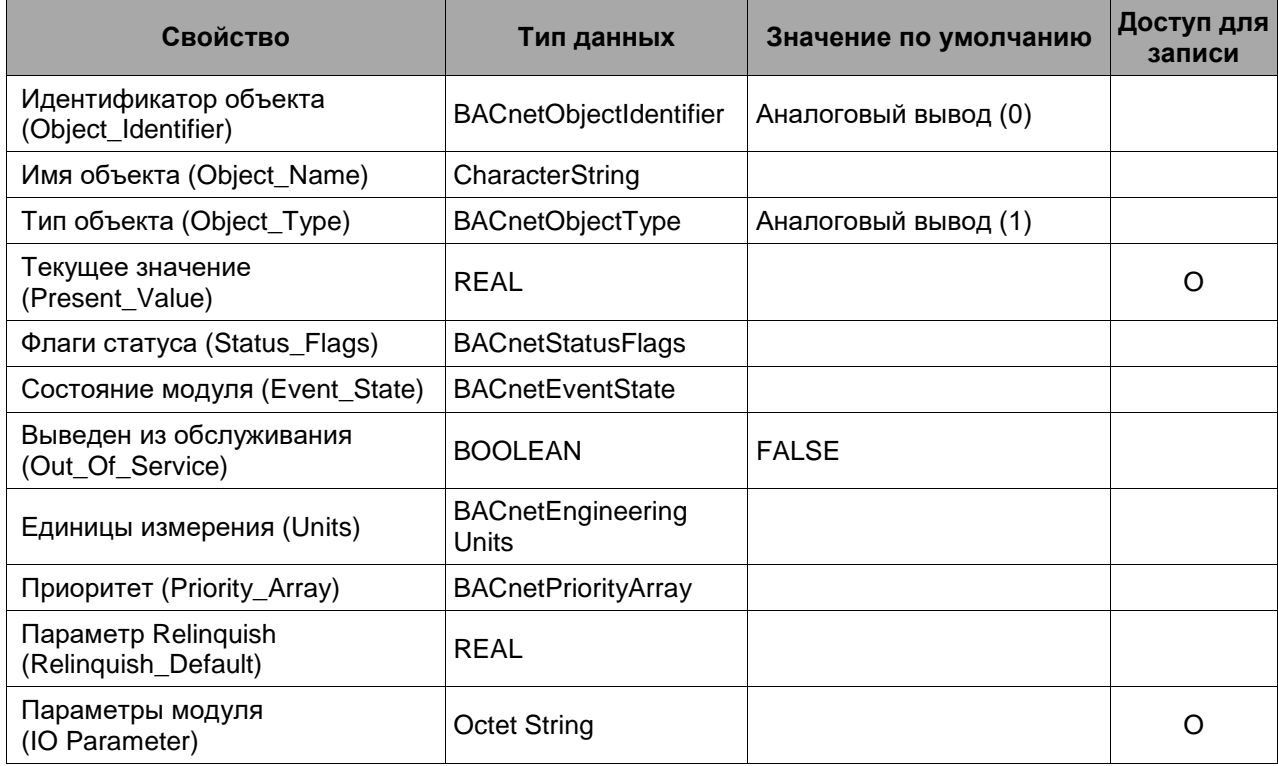

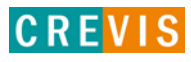

#### <span id="page-33-0"></span>7.2.4. Объект «Дискретный ввод» (Binary Input Object Type)

Данный объект определяет стандартизированный объект, свойствами которого являются доступные параметры дискретного ввода (CREVIS GT-1xxx). В терминологии BACnet Дискретный ввод - это физическое устройство или аппаратный ввод, который может находится только в двух состояниях (ACTIVE / INACTIVE).

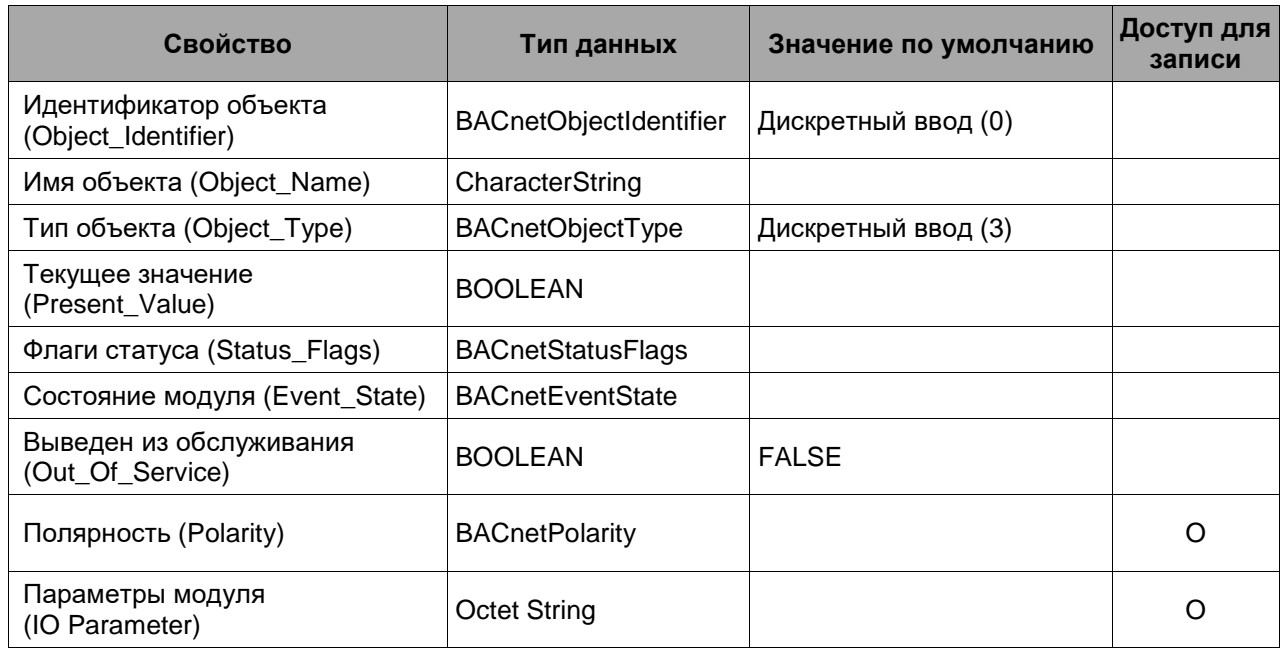

#### 7.2.5. Объект «Дискретный вывод» (Binary Output Object Type)

Данный объект определяет стандартизированный объект, свойствами которого являются доступные параметры дискретного ввода (CREVIS GT-2xxx). В терминологии BACnet Дискретный вывод - это физическое устройство или аппаратный вывод, который может находится только в двух состояниях (ACTIVE / INACTIVE).

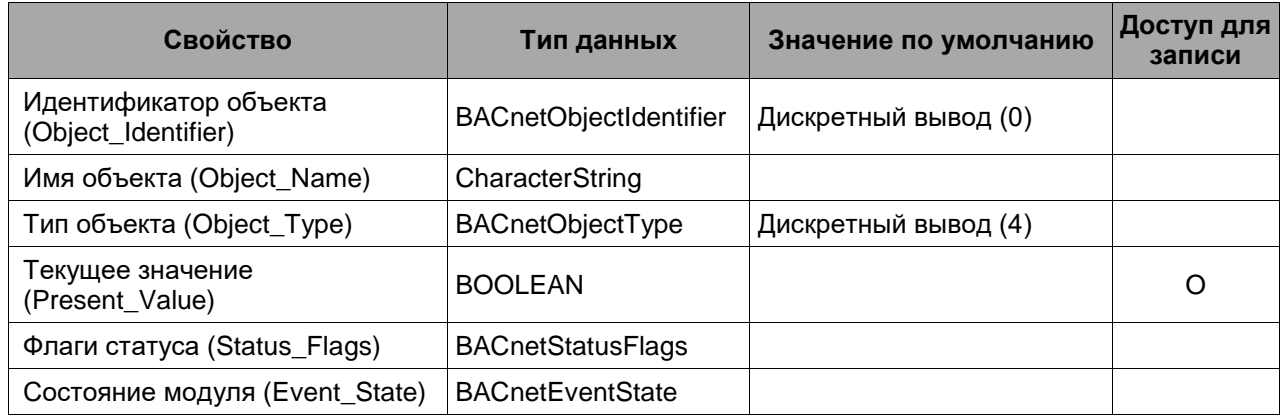

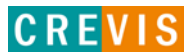

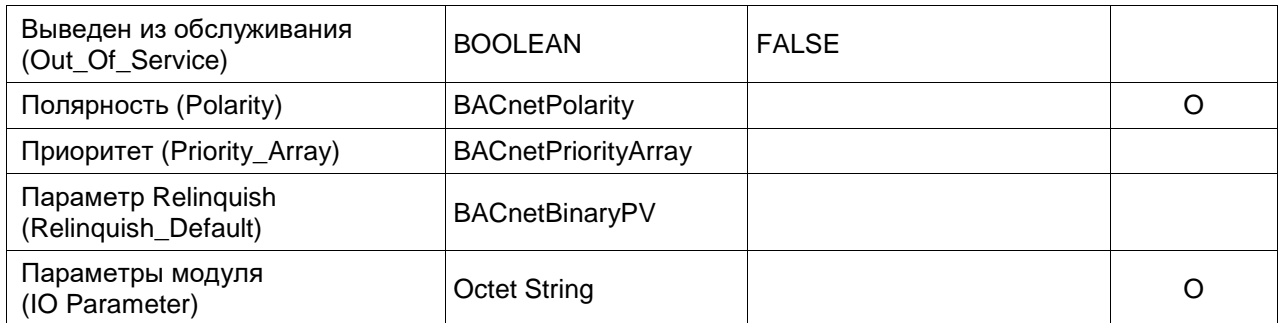

#### <span id="page-34-0"></span>7.2.6. Объект «Шина G-Bus» (GBUS Direct Object Type)

Данный объект является нестандартным и содержит информацию о сетевом адаптере и параметрах шины G-Bus.

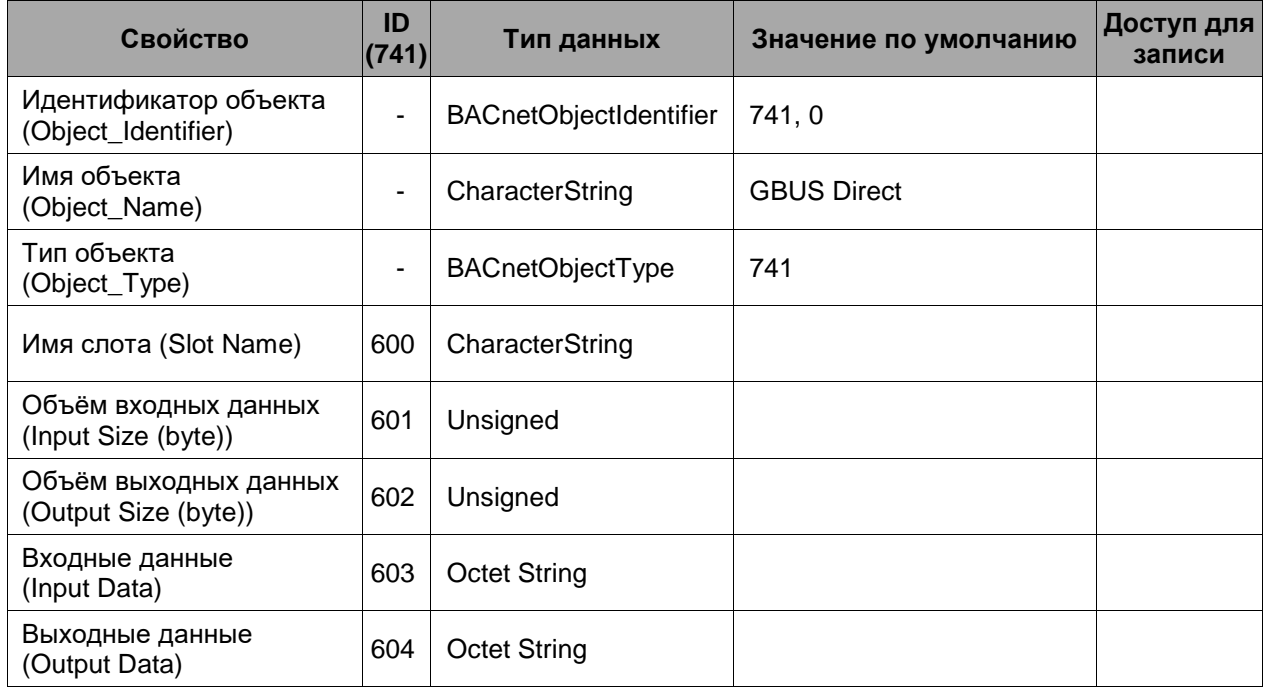

## <span id="page-35-0"></span>**7.2.7. Объект «Слот G-Bus» (GBUS Slot Object Type)**

Данный объект является нестандартным и содержит информацию о модулях расширения, установленных в слоты шины G-Bus.

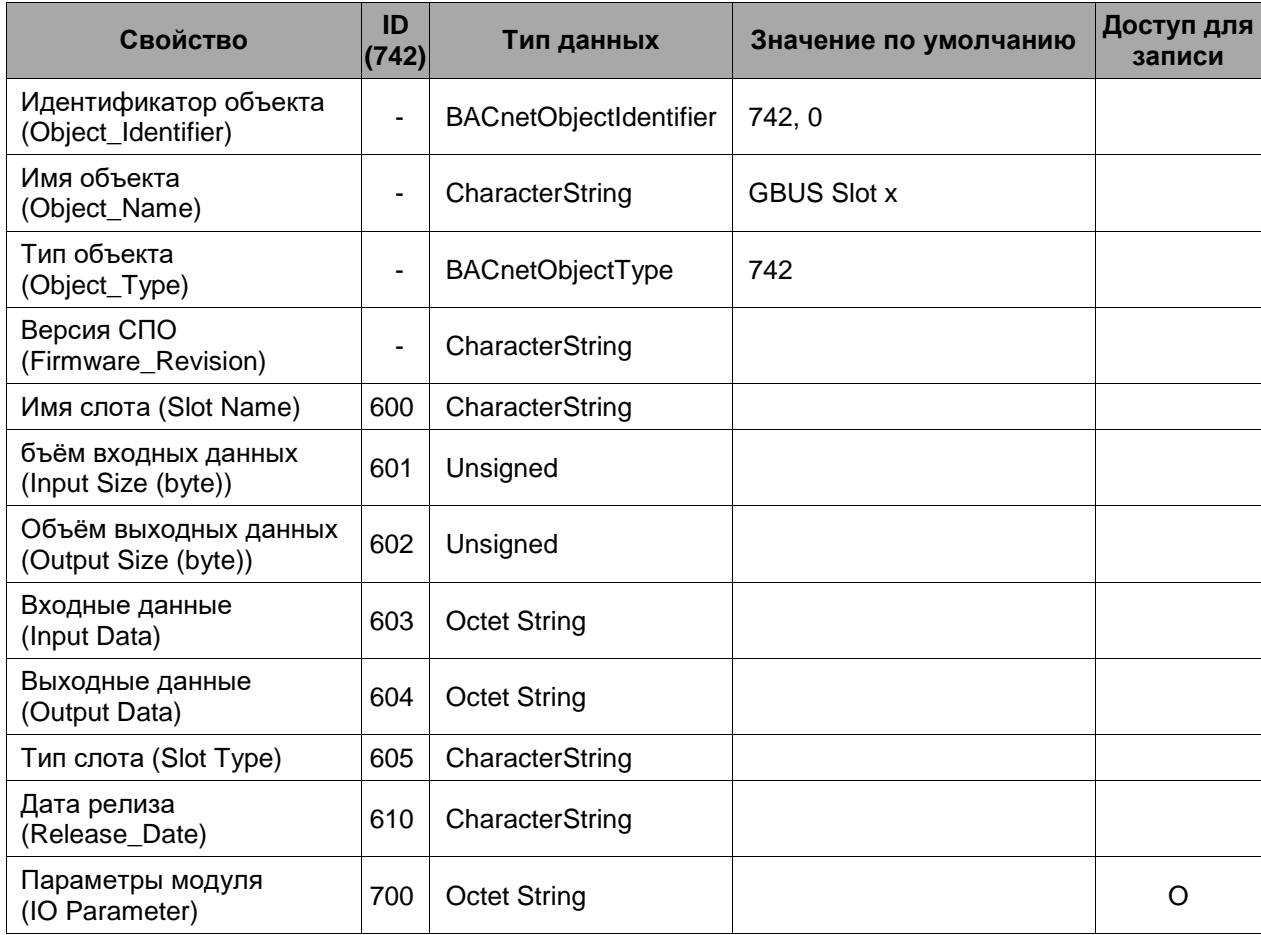

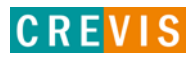

# <span id="page-36-0"></span>8. Обнаружение и устранение неисправностей

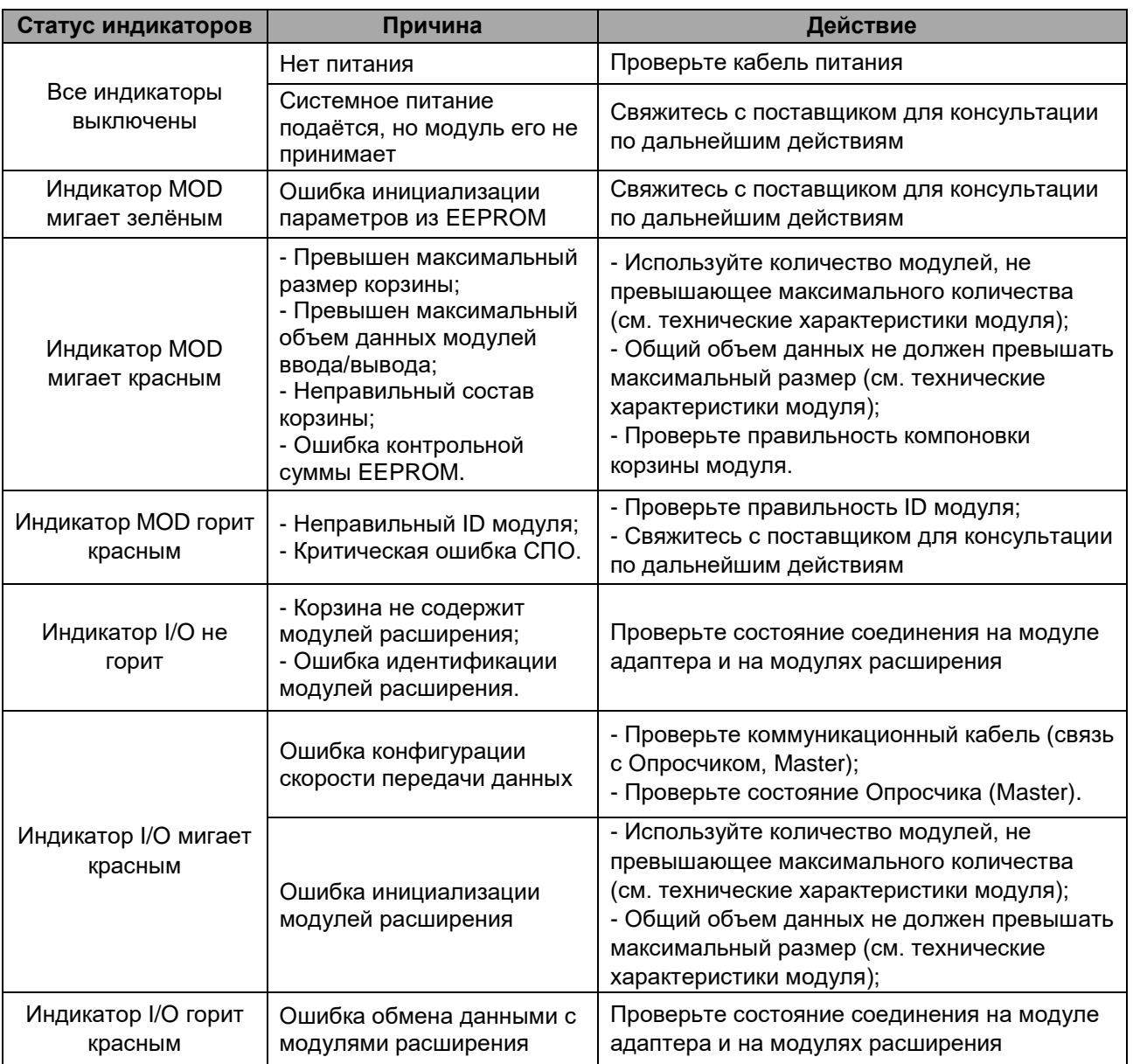

Copyright(C) CREVIS Co., Ltd Support +82-31-899-4599 URL: www.crevis.co.kr / www.crevis.ru

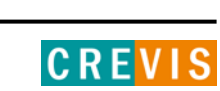